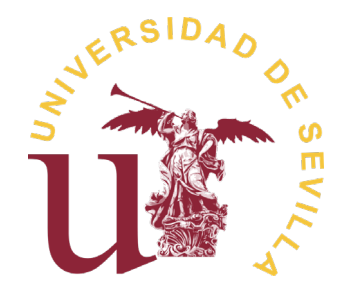

## PLATAFORMA DE BAREMACIÓN PARA LA CONTRATACIÓN DE PROFESORADO AYUDANTE DOCTOR, PROFESORADO ASOCIADO Y PROFESORADO SUSTITUTO INTERINO

# **GUÍA DE AYUDA AL CANDIDATO**

**Revisión 1**

Octubre, 2022

### **Contenidos**

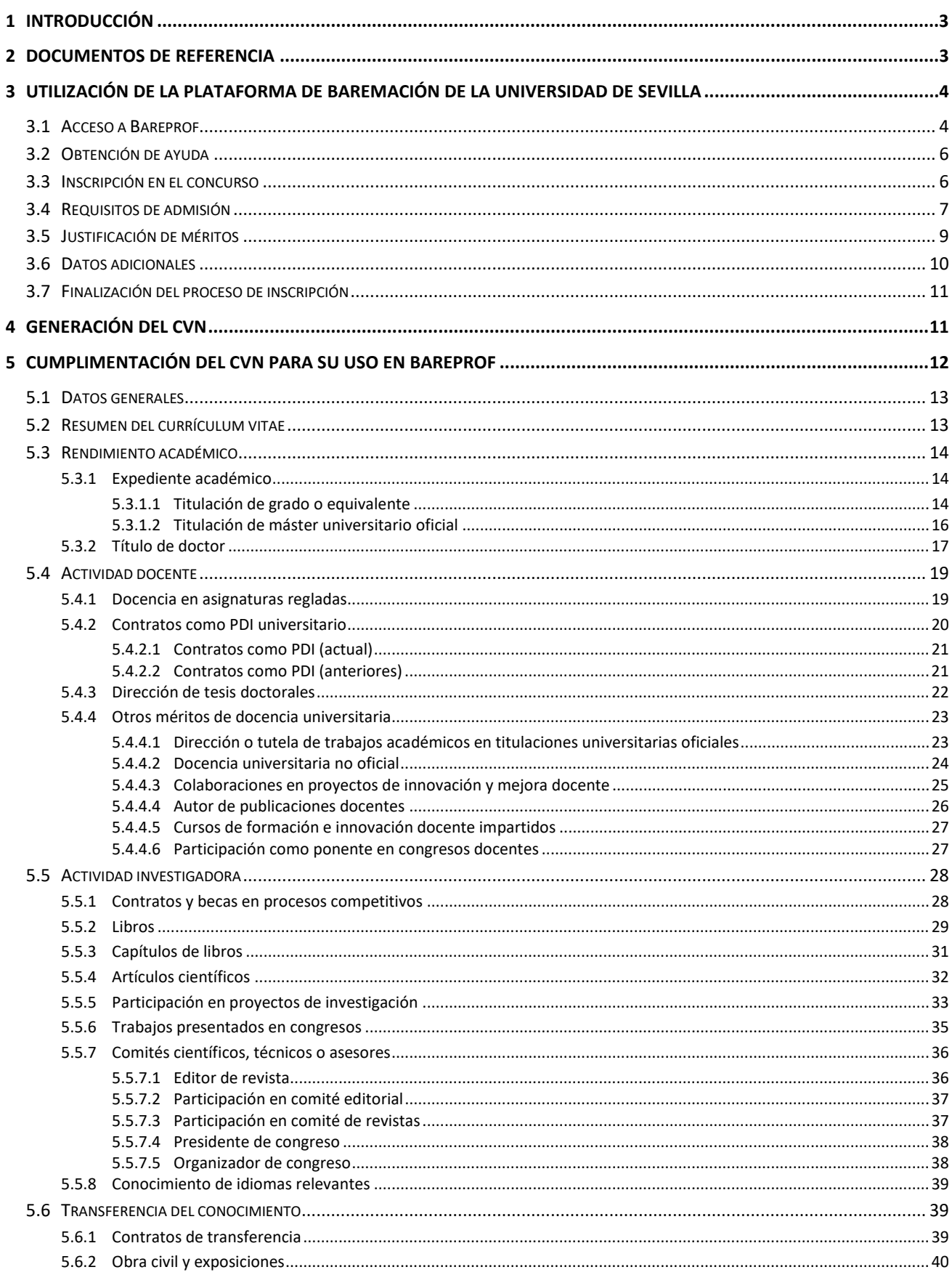

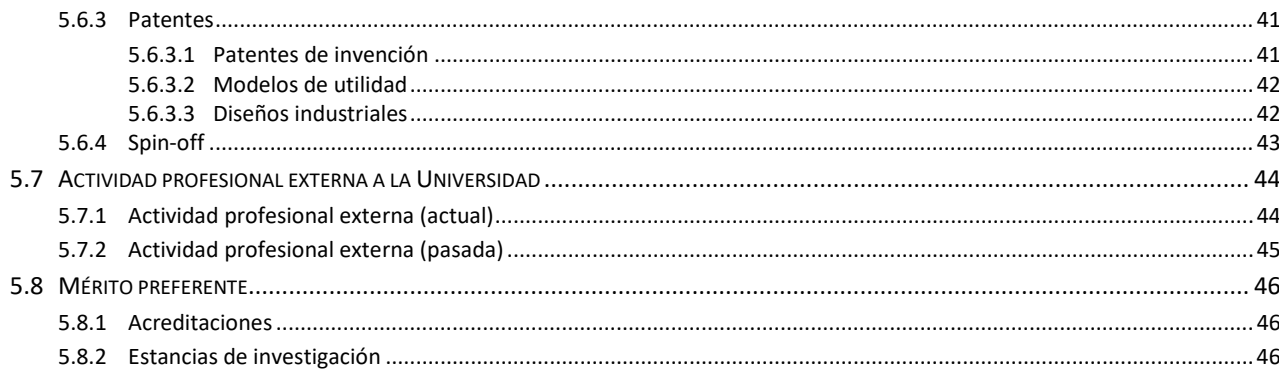

#### <span id="page-3-0"></span>**1 Introducción**

La Universidad de Sevilla cuenta con una plataforma web para la baremación de los candidatos participantes en los concursos públicos que se convoquen para la contratación de Profesorado Ayudante Doctor, Profesorado Asociado y Profesorado Sustituto Interino. Dicha plataforma, denominada *Bareprof*, permite gestionar de forma integrada todo el proceso de baremación. A ella tienen acceso los candidatos que participan en tales convocatorias, las comisiones de contratación encargadas de baremar las solicitudes de los candidatos y los técnicos del Vicerrectorado de Personal Docente e Investigador responsables de la gestión de las convocatorias.

El candidato hará uso de la plataforma *Bareprof* para inscribirse en la plaza o plazas a las que desee concursar. Al acceder a la plataforma, el candidato tendrá acceso a la información de las plazas que se encuentran en periodo de inscripción, con indicación del número de días restantes para la conclusión del plazo. El proceso de inscripción en una plaza por medio de *Bareprof* se describe en el apartado [3](#page-4-0) de esta guía.

Durante el proceso de inscripción, el candidato debe presentar, junto a otra documentación requerida por la convocatoria, aquellos méritos que desea sean baremados por la Comisión de Contratación de la plaza a la que opta. La introducción de méritos por parte del candidato en *Bareprof* se realiza de forma indirecta. Así, los méritos deberán ser previamente registrados en el **Curriculum Vitae Normalizado** del candidato, cuya creación y mantenimiento se realiza a través del editor CVN de la Fundación Española para la Ciencia y la Tecnología (FECYT), dependiente del Ministerio de Ciencia e Innovación. En el apartad[o 4](#page-11-1) de esta guía se proporciona una breve descripción del proceso de creación del CVN.

Cada mérito contemplado en el baremo de la Universidad de Sevilla debe ser introducido en el CVN siguiendo las instrucciones dadas en el apartado [5](#page-12-0) de esta guía. Este es un proceso que requiere especial atención por parte del candidato y en el que es muy importante que se sigan de forma precisa las indicaciones dadas para cada mérito, ya que, de lo contrario, el mérito puede llegar a no ser baremado por la Comisión al no ser reconocido por *Bareprof*.

#### <span id="page-3-1"></span>**2 Documentos de referencia**

Se relacionan a continuación los principales documentos relacionados con el procedimiento de baremación para la contratación de Profesorado Ayudante Doctor, Profesorado Asociado y Profesorado Sustituto Interino, que se encuentran disponibles en la web del Boletín Oficial de la Universidad de Sevilla [\(http://www.us.es/bous\)](http://www.us.es/bous). Deberán además tenerse en cuenta todas aquellas instrucciones aclaratorias del baremo que pudieran dictarse.

 Normativa sobre Procedimiento de Contratación de Profesorado Ayudante Doctor, Profesorado Asociado y Profesorado Interino, junto con el Baremo establecido para dichas figuras contractuales (BOUS 5/2019, de 20 de marzo).

#### <https://www.us.es/bous-numeros/numero-5-20-de-marzo-de-2019>

 Instrucción de 17-10-19 sobre los requisitos para el reconocimiento de las estancias de investigación dentro del mérito preferente en los concursos de profesorado ayudante doctor, asociado y sustituto interino (BOUS 14/2019, de 21 de noviembre).

#### <https://www.us.es/bous-numeros/numero-14-21-de-noviembre-de-2019>

 Resolución rectoral, de 24 marzo de 2021, por la que se emite una interpretación sobre la determinación del umbral mínimo aplicable en los procedimientos selectivos para plazas de

Profesores Ayudantes Doctores, Profesores Asociados y Profesores Interinos establecido en el artículo 12 de la normativa sobre procedimiento de contratación de Profesorado Ayudante Doctor, Profesorado Asociado y Profesorado Interino, junto con el baremo establecido para dichas figuras contractuales de la Universidad de Sevilla (BOUS 1/2021, de 7 de abril).

<https://www.us.es/bous-numeros/numero-1-7-de-abril-de-2021>

 Resolución rectoral, de 20 de abril de 2022, por la que se determinan las áreas afines en el ámbito de los concursos de profesorado de la Universidad de Sevilla (BOUS 3/2022, de 19 de mayo).

<https://www.us.es/bous-numeros/numero-3-19-de-mayo-de-2022>

Además, el candidato deberá consultar el *Anexo I* correspondiente al departamento y área de conocimiento a que corresponde la plaza a la que concursa y que se encuentra disponible en *Bareprof*.

#### <span id="page-4-0"></span>**3 Utilización de la plataforma de baremación de la Universidad de Sevilla**

#### <span id="page-4-1"></span>**3.1 Acceso a Bareprof**

Para la utilización de *Bareprof* se debe acceder a la dirección [https://bareprof.us.es](https://bareprof.us.es/) mediante un navegador web.

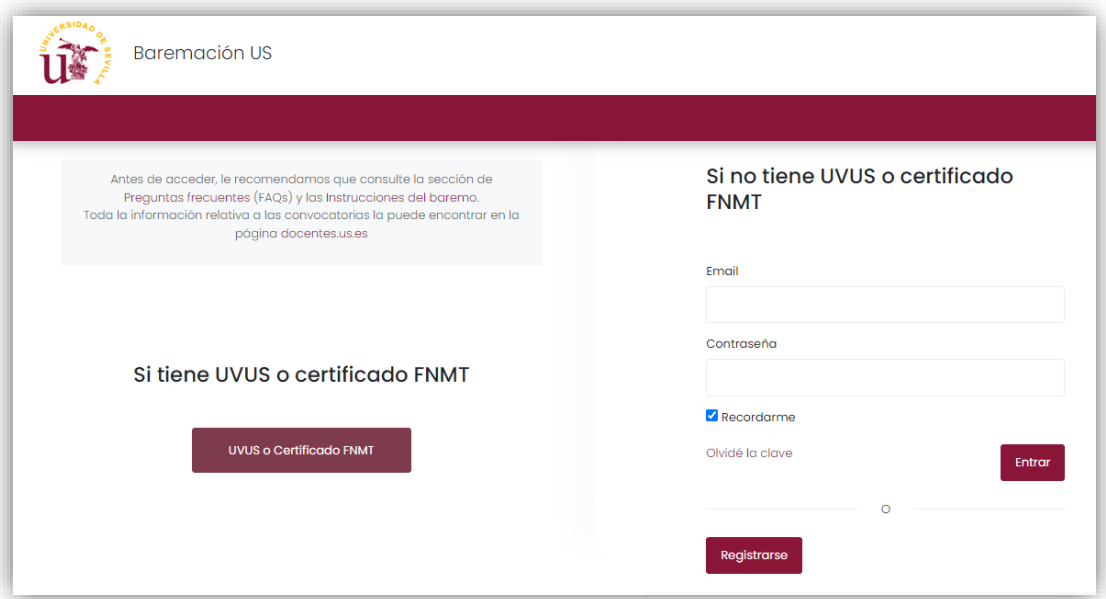

 Si es usted **miembro de la comunidad universitaria de la Universidad de Sevilla**, podrá acceder utilizando su UVUS (Usuario Virtual de la Universidad de Sevilla), su certificado digital de la FNMT o su DNI-e. Para ello, clique sobre el botón

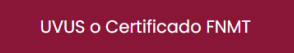

y accederá a la siguiente ventana, en la que podrá identificarse haciendo uso de su UVUS o de su certificado digital/DNI-e.

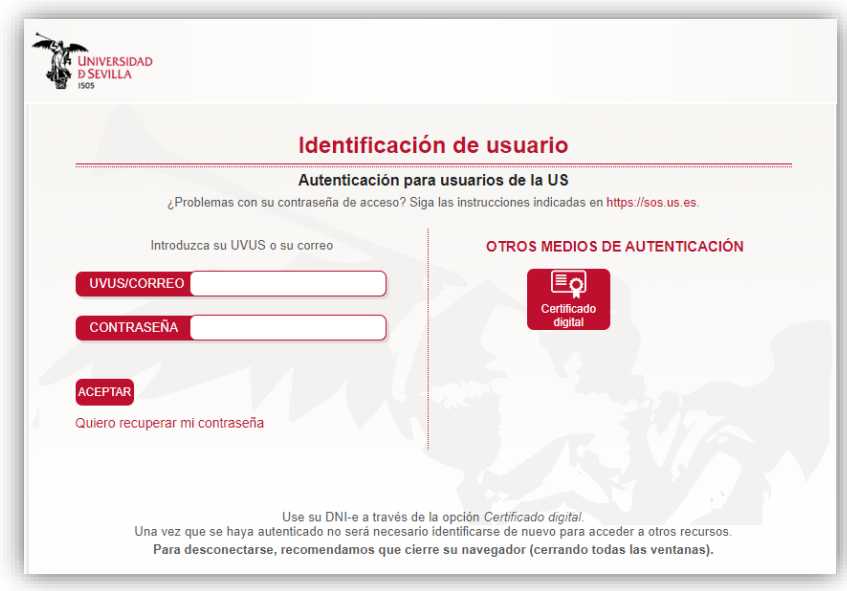

 En caso de que no sea miembro de la comunidad universitaria de la Universidad de Sevilla, deberá registrarse antes de acceder por primera vez a la plataforma. Para ello, clique sobre

con lo cual accederá a una pantalla en la que deberá introducir sus datos personales; se solicita además una dirección de correo electrónico y una contraseña, elementos que le permitirán acceder con posterioridad a la plataforma.

**Reaistrarse** 

Una vez concluidas estas acciones, se retorna a la pantalla de acceso, donde se muestra un mensaje indicando que el proceso de registro ha finalizado correctamente. Ya puede acceder a *Bareprof* usando el correo electrónico y la contraseña antes mencionados. Por otra parte, en la cuenta de correo facilitada habrá recibido un mensaje remitido desde la dirección bareprof@us.es, en el que se solicita la confirmación de su dirección de email.

Una vez acceda a la plataforma podrá consultar y modificar sus datos personales a través de la opción **Mi perfil**, a la que se accede clicando sobre su nombre en el mensaje de saludo que aparece en la parte superior derecha de la pantalla.

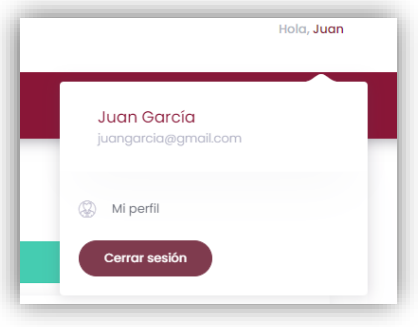

Recuerde que el acceso mediante **certificado digital de la FNMT** o **DNI electrónico** solo está disponible para los usuarios de la comunidad universitaria de la Universidad de Sevilla. Si no es su caso, debe registrarse en la plataforma y acceder mediante correo electrónico y contraseña.

#### <span id="page-6-0"></span>**3.2 Obtención de ayuda**

En la parte inferior de la pantalla de inicio de la plataforma dispone de diversas opciones para la obtención de ayuda sobre su uso, la introducción de los méritos que deben ser baremados y su justificación documental.

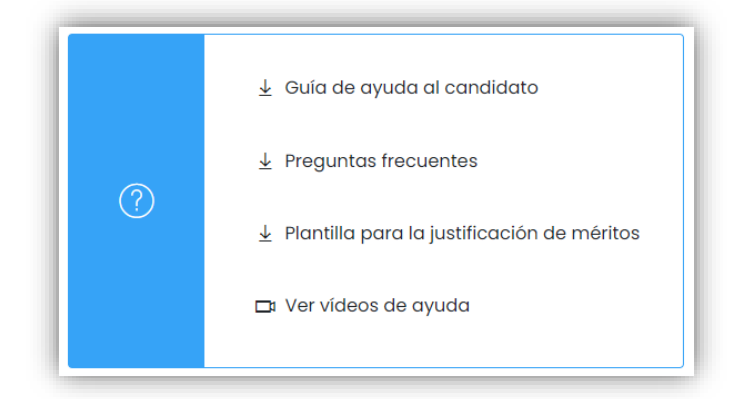

Recomendamos la visualización de los **vídeos de ayuda** antes de iniciar el proceso de inscripción y de introducción de méritos en el CVN.

#### <span id="page-6-1"></span>**3.3 Inscripción en el concurso**

Al acceder a la plataforma *Bareprof*, se muestran en la pantalla inicial las plazas que se encuentran en periodo de inscripción, con indicación del número de días que faltan para su conclusión.

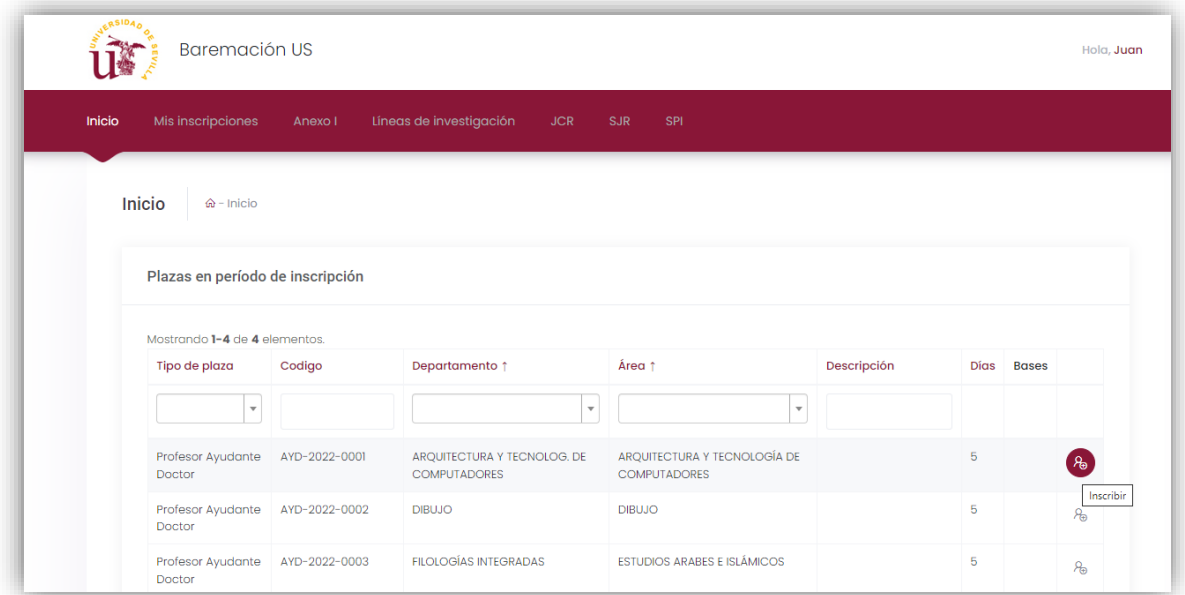

Para realizar la inscripción en una plaza, se debe pulsar el botón **Inscribir** situado en la parte derecha. Se accede entonces a una ventana en la que se muestran los datos de la plaza y un botón para llevar a cabo la **inscripción** y generar la correspondiente **solicitud**.

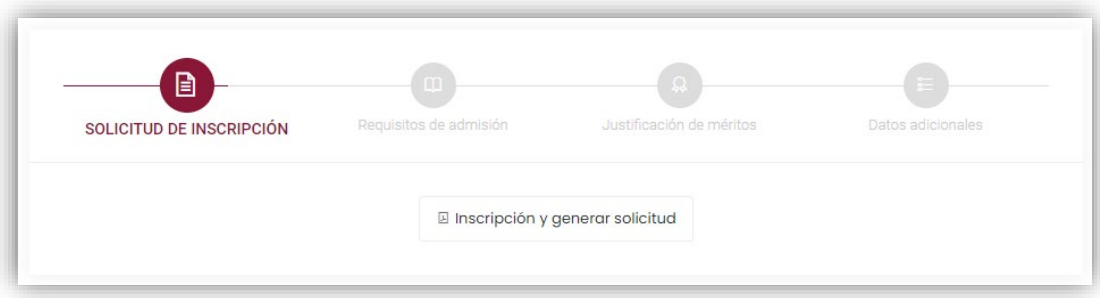

Al pulsar el botón *Inscripción y generar solicitud* se generará un documento en formato *pdf* que contiene la solicitud de participación, en el que aparecen los datos personales del participante (que pueden modificarse y completarse según se indica en el apartado [3.1\)](#page-4-1) y los datos de la plaza. **Tal solicitud deberá ser firmada por el candidato y presentada por registro siguiendo las instrucciones dadas en la convocatoria del concurso público**.

Una vez generada la solicitud, se desbloquean los restantes pasos del proceso de inscripción en el concurso: *requisitos de admisión*, *justificación de méritos* y *datos adicionales* (solo para convocatorias de plazas de Profesor Ayudante Doctor).

#### <span id="page-7-0"></span>**3.4 Requisitos de admisión**

En este paso del proceso de inscripción, el candidato deberá subir a la plataforma *Bareprof* los documentos (en formato *pdf*) que acreditan el cumplimiento de los requisitos de admisión establecidos en la convocatoria del concurso público.

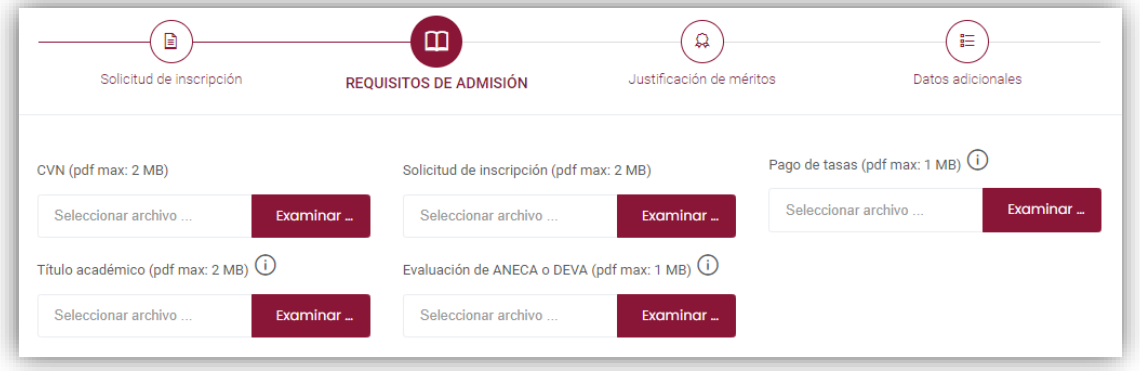

 **CVN**: Una vez seleccionado el archivo que contiene el CVN, generado por medio del editor CVN-FECYT, *Bareprof* procesará la información que contiene y mostrará finalmente el Visor de CVN, en el que podrá ver los méritos leídos por la aplicación y los errores detectados en el proceso.

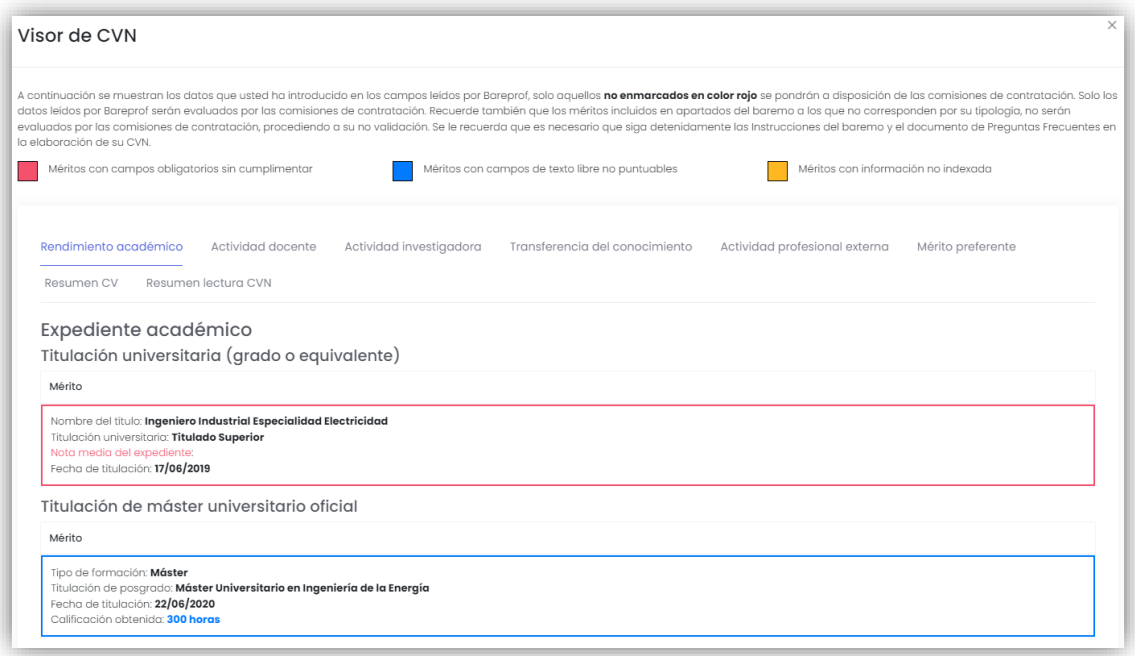

Los méritos que aparecen recuadrados en **rojo** contienen algún campo obligatorio que no ha sido cumplimentado, marcándose también en ese color los campos en los que se han detectado las incidencias. Es muy importante que proceda a su corrección y vuelva a subir el CVN a *Bareprof*, ya que estos méritos no serán puestos a disposición de la comisión para su baremación.

En color **azul** aparecen recuadrados los méritos que contienen opciones o literales no admitidos en alguno de sus campos, por lo que podrían no ser valorados por la comisión de contratación.

Por último, aparecen recuadrados en ocre los méritos que contienen algún campo con información no indexada, sin que correspondan necesariamente a un error, aunque sí se requiere la comprobación de que el mérito se ha introducido correctamente. Por ejemplo, el siguiente mérito aparece en color ocre ya que el ISSN facilitado no ha sido encontrado en ninguno de los listados en que se realiza su búsqueda; esto puede ser debido a que realmente la revista no se encuentra indexada o a que el ISSN ha sido introducido de forma incorrecta.

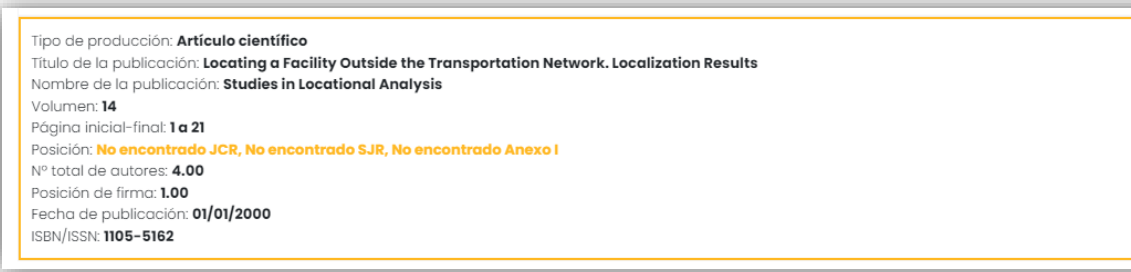

La última opción del menú del visor de CVN, denominada *Resumen lectura CVN*, proporciona información sobre el número de méritos correctos.

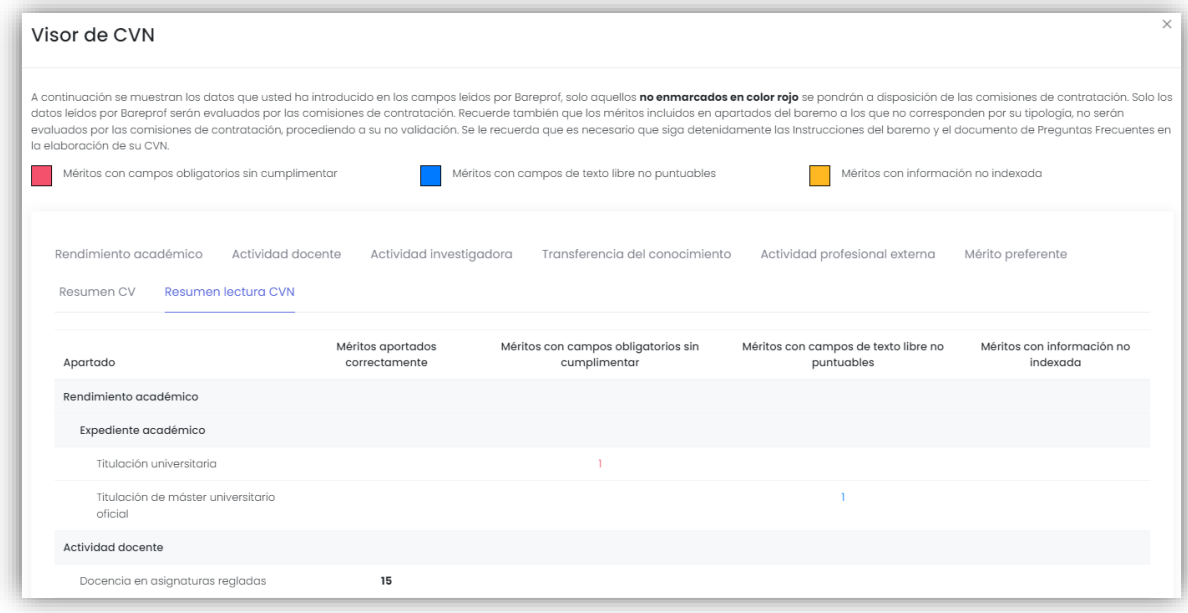

Se recomienda encarecidamente la visualización de vídeo número 7, en el que se tratan estos aspectos de forma más amplia. Debe tener presente que la versión actual de *Bareprof* **no** requiere la confirmación de la lectura de méritos (en el vídeo se indica que tal acción debe realizarse obligatoriamente, aunque ya no es así).

- **Título académico:** se debe aportar el título académico y la declaración de homologación u equivalencia en el caso de títulos extranjeros. Es muy importante que el fichero que se aporte contenga tanto el anverso como el reverso del título.
- **Solicitud de inscripción:** se debe aportar documentación que acredite que la solicitud de participación generada en el paso anterior ha sido presentada en registro, de acuerdo con las instrucciones contenidas en la convocatoria del concurso público.
- **Evaluación de ANECA o DEVA:** Solo es aplicable a plazas de Profesor Ayudante Doctor. El candidato deberá aportar la documentación que acredita su evaluación positiva por parte de ANECA o DEVA para la figura de Profesor Ayudante Doctor.
- **Pago de tasas:** El candidato deberá aportar la documentación que acredita el abono de las tasas dentro del plazo de presentación de solicitudes (justificante de ingreso bancario o transferencia) o de la exención de su abono por alguna de las causas que se especifican en la convocatoria del concurso público.

#### <span id="page-9-0"></span>**3.5 Justificación de méritos**

El candidato deberá acreditar documentalmente los méritos recogidos en el CVN. Para cada uno de los seis apartados de que consta el baremo de la Universidad de Sevilla (rendimiento académico, actividad docente, actividad investigadora, transferencia del conocimiento, actividad profesional y mérito preferente), el candidato deberá preparar un fichero comprimido (en formato *zip* o *rar*) que contenga los documentos acreditativos de los méritos y subirlo a la plataforma.

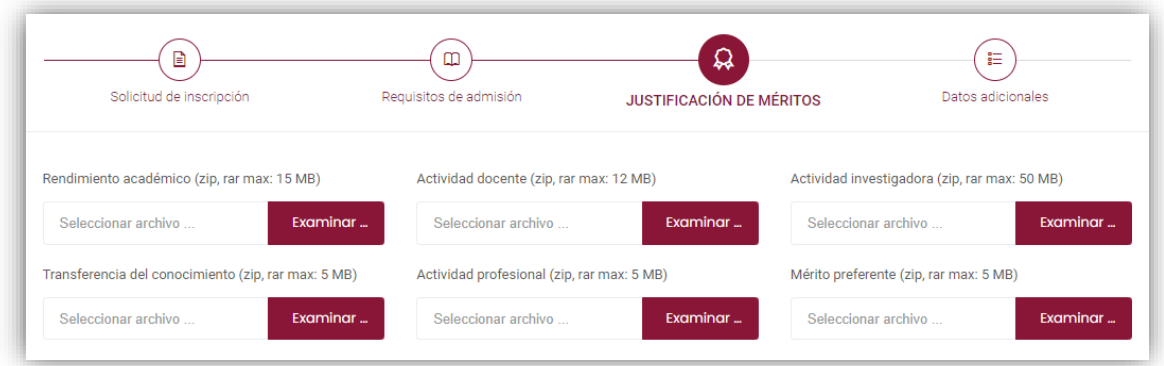

Con objeto de facilitar la preparación de estos ficheros comprimidos, en la página de inicio de la plataforma puede descargar una plantilla que permite obtener un conjunto de carpetas y subcarpetas que reproducen la estructura de apartados del baremo.

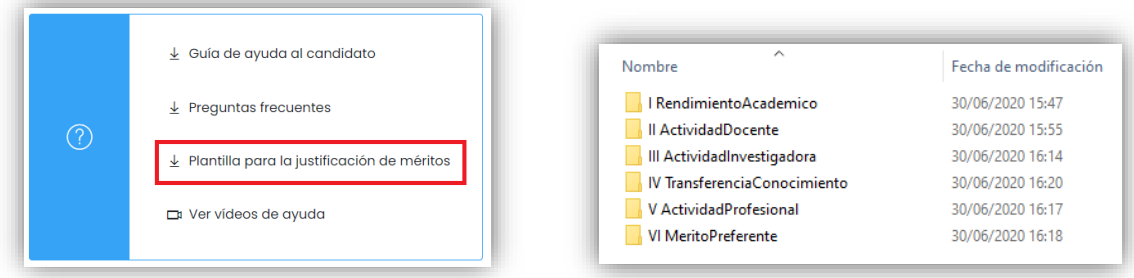

Al clicar en **Plantilla para la justificación de méritos** se descarga el fichero **Meritos.zip** que, una vez descomprimido, crea la estructura de carpetas y subcarpetas a la que el candidato pueda trasvasar los documentos acreditativos de sus méritos.

El candidato debe finalmente crear un archivo comprimido por cada uno de los seis apartados del Baremo. Los sistemas operativos actuales disponen de utilidades para la compresión de archivos. Por ejemplo, en Windows basta seleccionar el archivo o archivos a comprimir y pulsar el botón derecho del ratón; en el menú contextual que aparecerá, se debe seleccionar la opción *Enviar a* y, posteriormente, *Carpeta comprimida (en zip)*. También es posible realizar esta acción desde la opción *Compartir* del menú del explorador de archivos.

Como alternativa, se puede utilizar alguno de los programas de compresión de archivos existentes:

- 7-Zip[: http://7-zip.org](http://7-zip.org/) (utilice el formato de compresión zip)
- WinZip[: http://winzip.com](http://winzip.com/)
- WinRar: [http://winrar.com](http://winrar.com/)

#### <span id="page-10-0"></span>**3.6 Datos adicionales**

En el caso de concursos de plazas de Profesor Ayudante Doctor, los candidatos podrán en este paso dar su autorización para formar parte de una **lista supletoria de Profesores Sustitutos Interinos** y recibir ofertas de contratación cuando las necesidades docentes del departamento y área a que corresponde la plaza a la que concursa lo requieran. La normativa de contratación de la Universidad de Sevilla contempla la posibilidad de recurrir a estas listas supletorias cuando se agota la lista correspondiente a la convocatoria de Profesores Sustitutos Interinos.

#### <span id="page-11-0"></span>**3.7 Finalización del proceso de inscripción**

La inscripción en el concurso es un proceso abierto que solo finaliza cuando concluye el plazo de presentación de solicitudes. Esto permite al candidato modificar los méritos y documentación aportados cuantas veces desee dentro del plazo de presentación de solicitudes. Por este motivo, no existe en la plataforma de baremación ningún elemento (botón, opción de menú o similar) para finalizar el procedimiento de inscripción.

#### <span id="page-11-1"></span>**4 Generación del CVN**

El sistema de baremación de la Universidad de Sevilla hace uso del Curriculum Vitae Normalizado (CVN) de la Fundación Española para la Ciencia y Tecnología (FECYT) como herramienta para la introducción de méritos por parte de los candidatos.

Para la generación y mantenimiento del CVN, FECYT proporciona un editor accesible vía web en la dirección [http://cvn.fecyt.es/editor.](http://cvn.fecyt.es/editor) Si es la primera vez que lo utiliza, deberá registrarse, requiriéndose como datos obligatorios para ello su nombre y primer apellido, así como una dirección de correo electrónico.

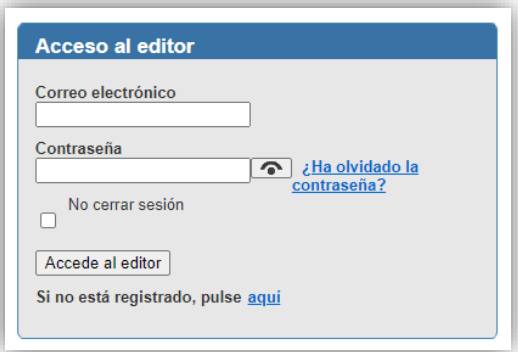

Una vez haya introducido su correo electrónico y contraseña, se accede al siguiente menú de opciones:

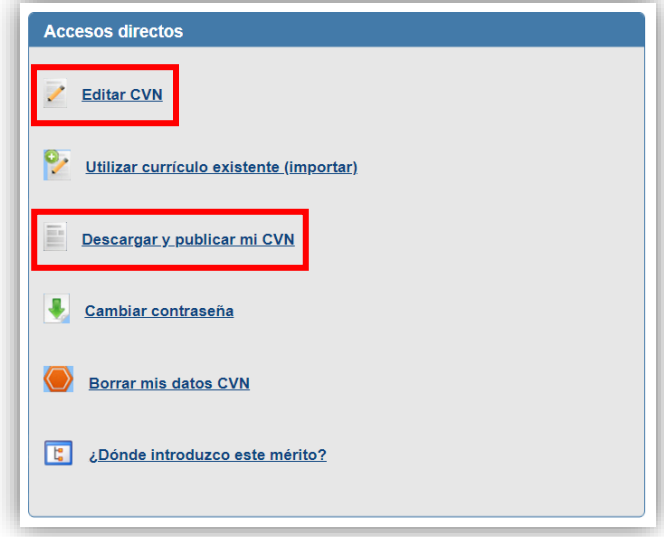

#### <span id="page-11-2"></span>**Figura 1. Menú principal del editor CVN-FECYT**

Puede introducir sus méritos usando la opción *Editar CVN* o bien importar un CVN del que disponga con anterioridad por medio de la opción *Utilizar curriculum existente (importar)*; este que puede haber sido generado en una plataforma distinta como, por ejemplo, el *Sistema de Información Científica de Andalucía* (SICA).

Si solo va a utilizar el CVN de FECYT para los concursos de méritos de la Universidad de Sevilla, conviene que solo introduzca los méritos y campos requeridos por *Bareprof*. Además, debe tener en cuenta que ciertos bloques del sistema de baremación tienen limitado el número de méritos a presentar, por lo que la introducción de un número mayor de méritos no mejorará la puntuación.

La forma de introducir en el CVN los distintos méritos se describe en el apartado [5](#page-12-0) [\(Cumplimentación del CVN\)](#page-12-0) de este documento. Se recomienda visionar los vídeos de ayuda disponibles en la plataforma *Bareprof*.

Una vez haya concluido la introducción de los méritos en el CVN, debe proceder a la descarga de este para su posterior incorporación a *Bareprof*. Para ello, seleccione la opción *Descargar y publicar mi CVN* en el menú principal del editor CVN-FECYT (véase la [Figura](#page-11-2) 1). Se accede entonces a una pantalla donde se muestra un listado de los CVN generados con anterioridad y se puede generar el nuevo. Seleccione para ello la opción *COMPLETO* y pulse el botón *Generar*.

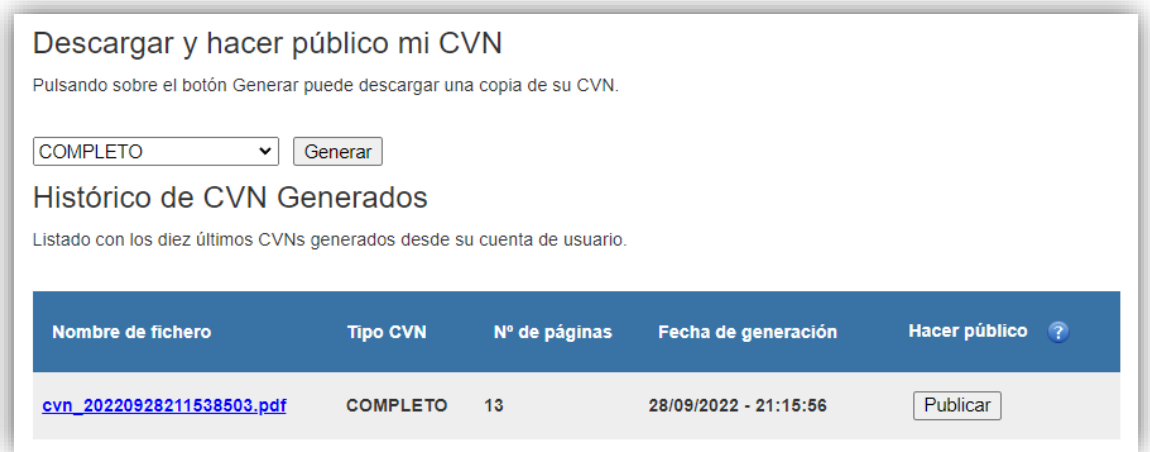

Para descargar el CVN generado (o cualquier otro de los que se muestran en el listado), se debe clicar sobre el nombre que aparece en la primera columna. Almacene el fichero en su disco para posteriormente incorporarlo a *Bareprof*.

#### <span id="page-12-0"></span>**5 Cumplimentación del CVN para su uso en Bareprof**

Se describen a continuación los campos del CVN que el candidato debe completar, si procede según sus méritos, para el proceso de baremación de la plaza a la que concursa en la Universidad de Sevilla. Para cada mérito, se indica el epígrafe del baremo al que corresponde, la pestaña del CVN y el apartado dentro de esta en que debe consignarse, así como los campos que deben cumplimentarse, con indicación, cuando proceda, de los valores admisibles.

Cuando en lo sucesivo aparezca el signo **=** entre corchetes en las indicaciones para cumplimentar un mérito, por ejemplo **[="Máster"]**, el candidato deberá elegir la opción que se indica obligatoriamente, en este caso *Máster*. Si aparecen varias opciones entre corchetes, por ejemplo **["Titulado superior", "Titulado medio"]**, el candidato debe escoger obligatoriamente una de ellas, aunque el editor de CVN permita otras opciones adicionales.

Preste mucha atención al apartado del CVN en que ubica cada uno de sus méritos, siguiendo estrictamente las indicaciones que se proporcionan a continuación y en los vídeos de ayuda. **Si un mérito se registra en un apartado distinto al que le corresponde, no será baremado por la comisión de contratación**, pues esta no puede modificar la ubicación del mérito para que sea baremado correctamente.

#### <span id="page-13-0"></span>**5.1 Datos generales**

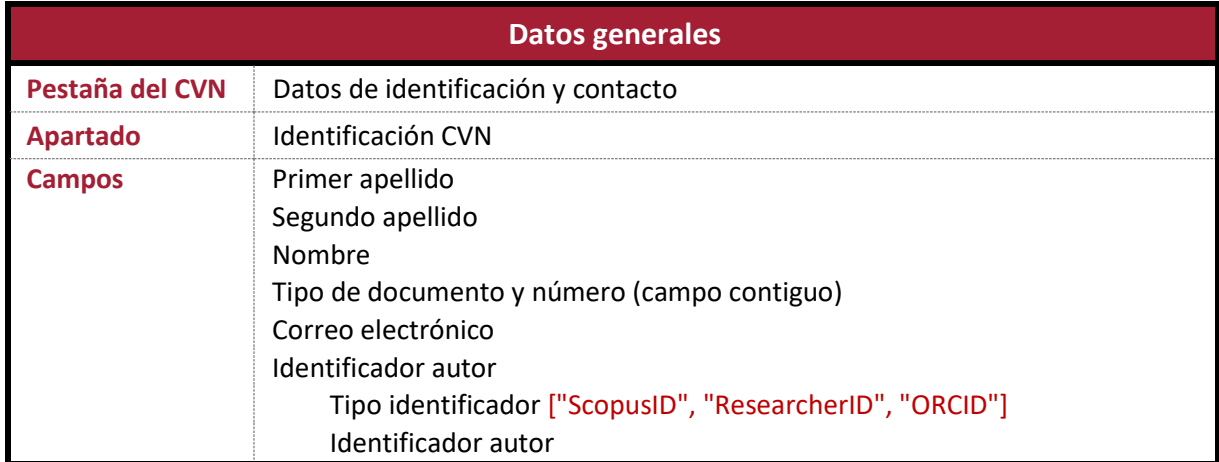

El candidato debe indicar sus datos identificativos (primer apellido, segundo apellido, nombre, DNI/NIE/pasaporte y correo electrónico), así como los códigos estándar que le identifican como investigador (Scopus Author ID, ResearcherID, ORCID).

#### <span id="page-13-1"></span>**5.2 Resumen del currículum vitae**

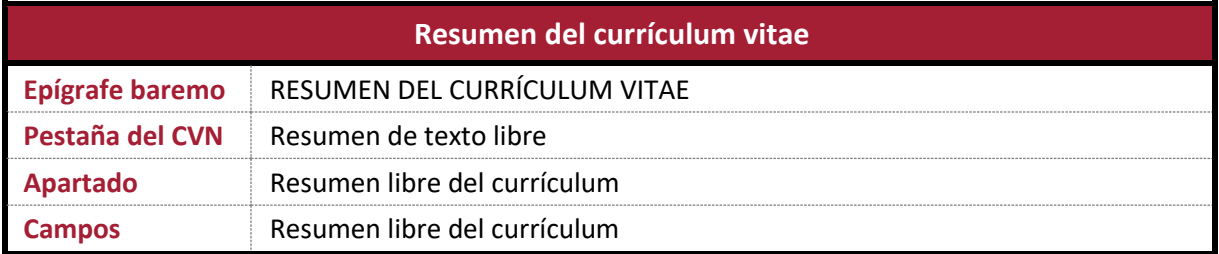

- El candidato debe resumir brevemente su trayectoria científica (y especialmente su trayectoria profesional en caso de plazas de Profesor Asociado), los principales logros docentes y científicotécnicos obtenidos, así como los intereses y objetivos científico-técnicos a medio/largo plazo de su línea de investigación. Deberá también reseñar otros aspectos o peculiaridades que considere de importancia para valorar su trayectoria en relación al perfil de la plaza.
- El baremo publicado por la Universidad de Sevilla establece una extensión máxima de 1.000 palabras para el resumen. Por otra parte, el editor CVN-FECYT admite (en la fecha de revisión de esta guía) 5.000 caracteres en este campo. Deberán tenerse en cuenta ambas limitaciones.

#### <span id="page-14-0"></span>**5.3 Rendimiento académico**

#### <span id="page-14-1"></span>**5.3.1 Expediente académico**

Se describen por separado la introducción de información relativa a las titulaciones de Grado o equivalentes (licenciado, diplomado, ingeniero superior, ingeniero técnico, arquitecto, arquitecto técnico) y la correspondiente a las titulaciones de Máster oficial.

#### <span id="page-14-2"></span>**5.3.1.1 Titulación de grado o equivalente**

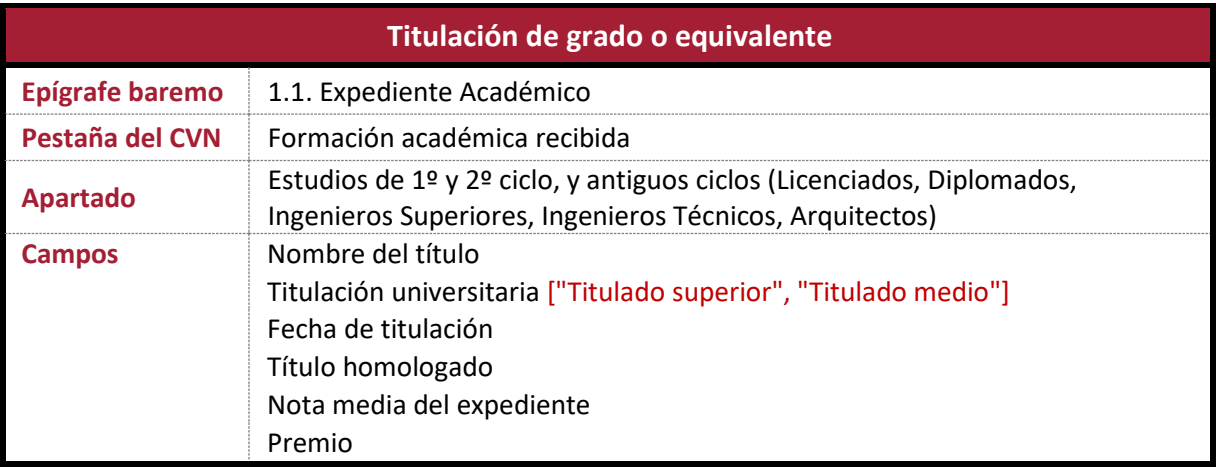

- El candidato debe introducir en este apartado del CVN todas las titulaciones de grado o equivalente de que disponga. Las titulaciones serán asignadas por *Bareprof* de forma automática a los apartados 1.1 y 1.3 del baremo, de tal modo que se maximice la puntuación del candidato.
- Si el candidato ha cursado una doble titulación, deberá incluirlas en el CVN individualmente.
- Para las **titulaciones de licenciado, ingeniero o arquitecto** se deberá seleccionar la opción "Titulado Superior" en el campo *Titulación universitaria*. Para las **titulaciones de diplomado, ingeniero técnico o arquitecto técnico** se deberá seleccionar "Titulado Medio".
- Para la introducción de las **titulaciones de Grado**, se debe seguir el procedimiento descrito en el vídeo explicativo, al no aparecer la opción "Grado" en el desplegable del campo *Titulación universitaria*. Se ruega consultar dicho vídeo.
- Las titulaciones de licenciado, ingeniero o arquitecto deben consignarse exclusivamente en este apartado, no siendo posible alegar adicionalmente un título de Máster por correspondencia MECES.
- Si el aspirante ha cursado una diplomatura y esta le ha permitido acceder a un título superior (licenciatura) y superarlo, podrá alegar dos méritos: por un lado, la diplomatura (Titulado medio) y, por otro, la licenciatura (Titulado superior), ya que efectivamente está en posesión de dos títulos, a diferencia del caso anterior.
- Si un aspirante homologa su título extranjero, solo debe incluir el título homologado. En ningún caso podrá alegar dos títulos, el extranjero y su homologación.
- Si el candidato ha cursado una mención reconocida oficialmente en su título universitario, debe precisarla en el campo *Nombre del título*, añadiéndola entre paréntesis al nombre oficial de la titulación, como se muestra en el siguiente ejemplo:

#### **Nombre del título: Grado en Ingeniería de la Salud (Mención: Informática Clínica)**

#### **Documentación acreditativa:**

- El candidato debe incluir en su documentación acreditativa **certificado oficial del expediente académico** completo (incluida la nota media del expediente) emitido por la Secretaría del Centro o figura competente en cada Universidad, así como el título que acredite la Titulación Universitaria. En caso de que el título no hubiera sido aún expedido por la autoridad competente, el candidato debe incluir el certificado de haberlo solicitado, y cuanta documentación permita la descripción y validación del mérito.
- El candidato deberá presentar un documento acreditativo de la **rama de conocimiento** (Artes y Humanidades, Ciencias, Ciencias de la Salud, Ciencias Sociales y Jurídicas e Ingeniería y Arquitectura) a que pertenece la titulación acreditada; puede tratarse de la página del BOE de publicación del plan de estudios (véase la [Figura 2\)](#page-15-0) o cualquier otro documento informativo válido para tal fin según el país de origen. En caso de que el BOE no incluya tal mención, deberá acceder al *Registro de Universidades, Centros y Títulos* (RUCT) dependiente del Ministerio con competencias en materia de universidades [\(https://www.educacion.gob.es/ruct/home\)](https://www.educacion.gob.es/ruct/home).
- En el caso de **títulos homologados**, es necesario que el candidato incluya los certificados que acrediten la homologación.
- Se debe incluir documentación acreditativa de los **premios académicos y menciones de calidad** contemplados en el apartado 1.4 del baremo.

<span id="page-15-0"></span>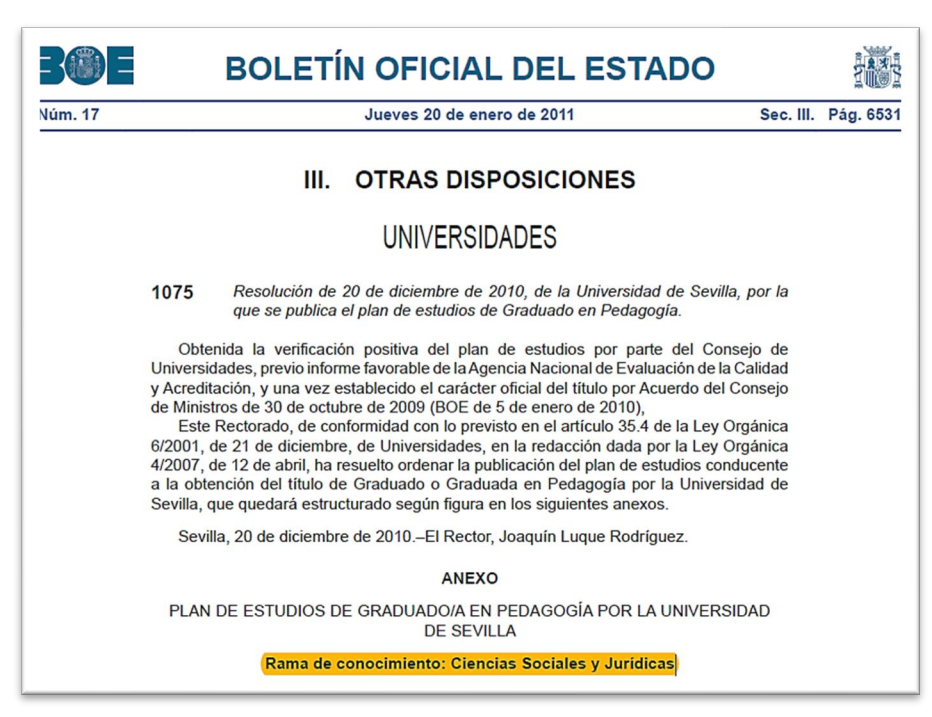

**Figura 2. Ejemplo de acreditación de la rama de conocimiento del título**

<span id="page-16-0"></span>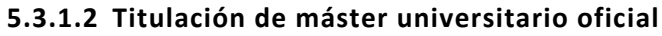

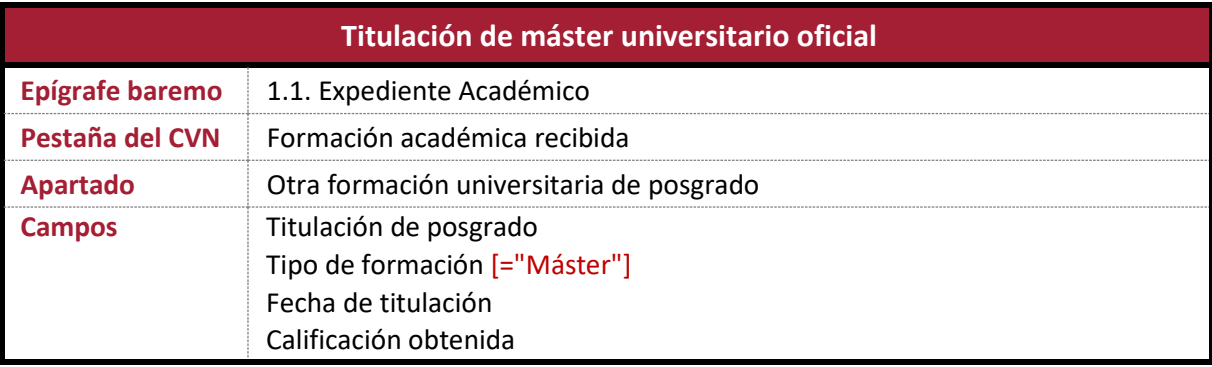

Las **enseñanzas no oficiales** en las que el candidato haya participado como alumno (Máster propio, Diploma de Especialización, Curso de Experto, Curso de Formación Continua, Curso de Extensión Universitaria u otros títulos) **no deben ser incluidas**, ya que el baremo no las contempla. Tampoco el **Diploma de Estudios Avanzados** (DEA) es pertinente en este apartado.

- El candidato debe introducir en este apartado del CVN todos los títulos de máster de que disponga. Estos serán asignados de forma automática a los apartados 1.1 y 1.3 del baremo, de tal modo que se maximice la puntuación del candidato.
- Si el candidato ha cursado un **doble máster**, deberá incluir ambos en el CVN individualmente.
- Si el candidato ha cursado una **mención reconocida oficialmente en su título universitario**, debe seguir las instrucciones dadas en el apartado anterior[, 5.3.1.1.](#page-14-2)
- En el campo *Calificación obtenida* se debe incluir la nota numérica con un decimal separado por coma. En el caso de una titulación extranjera, la calificación ha tenido que ser previamente homologada al sistema educativo español.
- Es **esencial** que el candidato seleccione la opción "Máster" en el campo *Tipo de formación*. De no hacerlo, el mérito no será leído por la aplicación y, en consecuencia, no podrá ser baremado, con independencia de que haya sido acreditado documentalmente.
- El CVN-FECYT no dispone de ningún campo específico en las titulaciones de máster para hacer constar los **premios extraordinarios**. Por ello, estos se incluirán en el mismo apartado que los premios extraordinarios de grado (Estudios de 1º y 2º ciclo). Debe, por tanto, registrar de nuevo el máster en el apartado dedicado a las titulaciones de grado o equivalentes y elegir la opción *Premio fin de carrera* dentro del campo *Premio*. La titulación de Máster queda así registrada dos veces, una como título de grado y otra como título de máster.

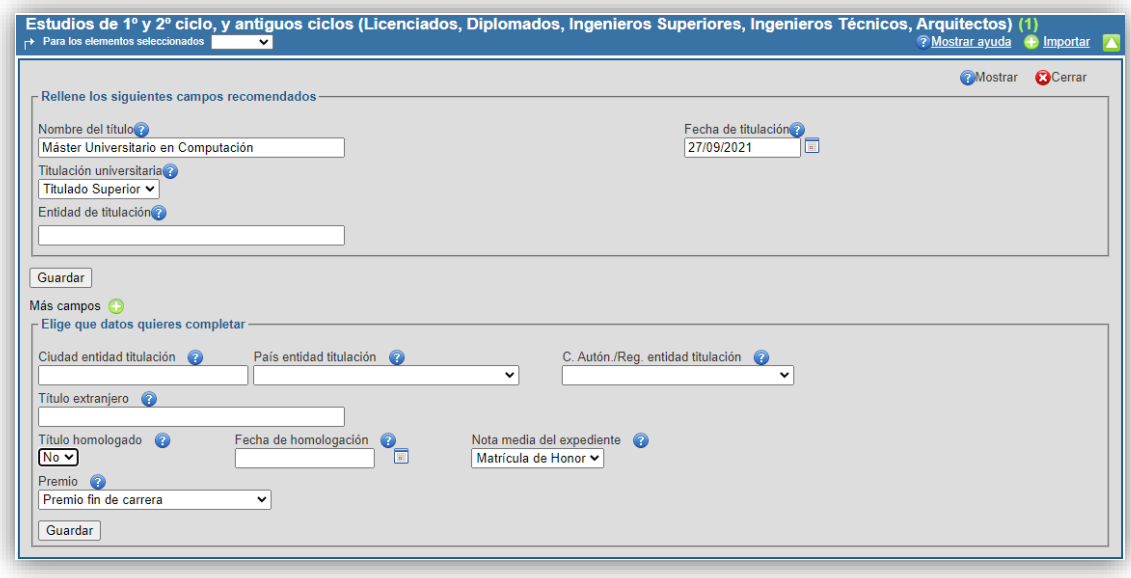

#### **Documentación acreditativa:**

- El candidato debe incluir **certificado oficial del expediente académico** completo (incluida la nota media del expediente) emitido por la Secretaría del Centro o figura competente en cada Universidad, así como el título que acredite el Máster Universitario oficial o, en el caso de no haber sido aún expedido por la autoridad competente, el certificado de haberlo solicitado, y cuanta documentación permita la descripción y validación del mérito.
- El candidato deberá presentar un documento acreditativo de la **rama de conocimiento** (Artes y Humanidades, Ciencias, Ciencias de la Salud, Ciencias Sociales y Jurídica e Ingeniería y Arquitectura) a que pertenece el Máster acreditado, siguiendo las indicaciones dadas en el apartado anterior de este documento, [5.3.1.1.](#page-14-2)

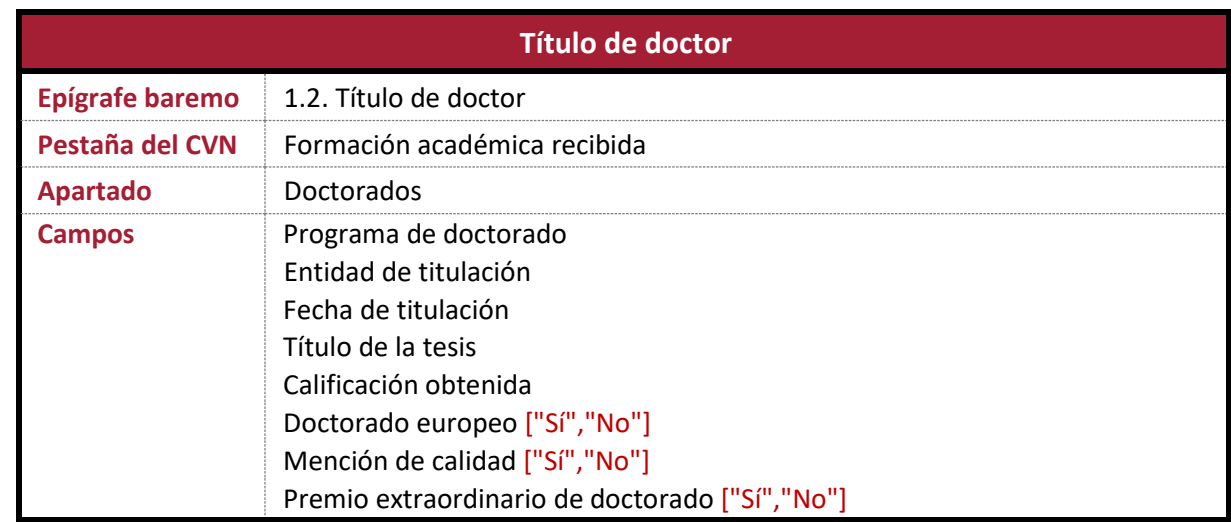

#### <span id="page-17-0"></span>**5.3.2 Título de doctor**

- El candidato introducirá en este apartado del CVN los diferentes títulos de doctor que posea. Estos serán asignados de forma automática a los apartados 1.2 y 1.3 del baremo, de tal modo que se maximice la puntuación del candidato.
- El candidato debe indicar expresamente en el campo *Programa de doctorado* el Real Decreto a que corresponde su título de doctor, de acuerdo con el siguiente formato:

```
Programa de Doctorado: X (RD xxx/aaaa)
```
donde *X* se corresponde con el título del programa de doctorado.

 En caso de tesis en régimen de cotutela, el aspirante debe indicarlo también en el campo *Programa de doctorado* del modo siguiente:

```
Programa de doctorado: X (RD xxx/aaaa, tesis en régimen de cotutela en la Universidad Y, País)
```
donde *X* representa, al igual que en el caso anterior, el título del programa de doctorado.

 En el campo *Calificación obtenida* se debe indicar la que corresponda, según lo especificado en el siguiente cuadro del baremo (Apto, Cum laude, etc.):

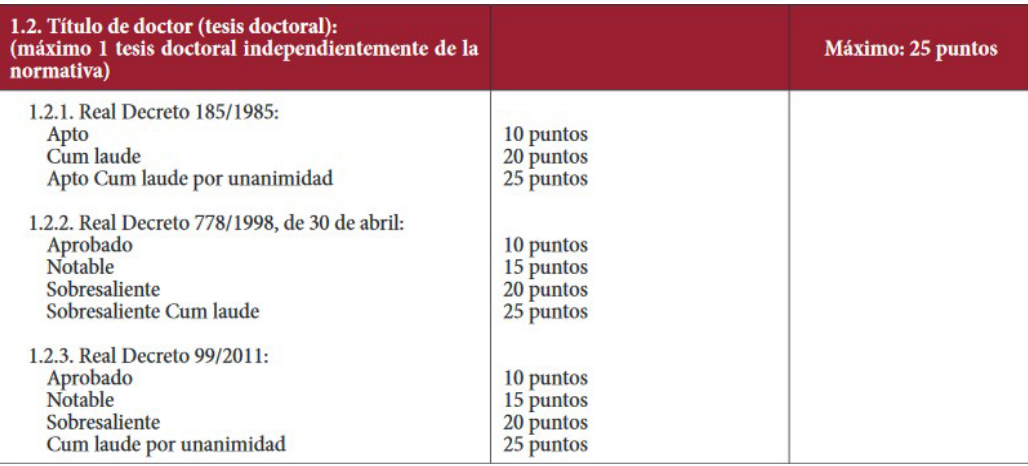

- El candidato deberá acreditar mediante certificación oficial expedida por el organismo competente la obtención de premios académicos o la existencia de menciones oficiales, así como la defensa de la tesis en régimen de cotutela. Los premios académicos y menciones de calidad contemplados en el apartado 1.4 del baremo en lo referentes a los estudios de doctorado son los siguientes:
	- o Premio Extraordinario de Doctorado.
	- o Doctorado internacional y europeo.
	- o Mención de calidad (o 'hacia la excelencia').
	- o Tesis en régimen de cotutela.

#### **Documentación acreditativa:**

 El candidato debe incluir **copia del título de doctor** (o, en caso de no haber sido aún expedido por la autoridad competente, el certificado de haberlo solicitado, y cuanta documentación permita la descripción y validación del mérito), así como certificación que acredite el nombre del programa de doctorado cursado. Deberá igualmente acreditar la calificación obtenida si esta no figura en el título de Doctor.

- También debe incluir copias de la carátula/portada de la tesis doctoral defendida, que permita además identificar al director(es), el índice y un resumen de la tesis doctoral acreditada (máximo 500 caracteres, tipo de letra *Times New Roman*, tamaño 11, márgenes 1.5 cm e interlineado 1.5, sin marcas de estilo enriquecido). En los casos de tesis defendidas en otro idioma que no sea el idioma inglés, el resumen debe traducirse necesariamente al castellano.
- En caso de **titulación extranjera**, el título de doctor (extranjero) debe necesariamente contar con la debida declaración oficial de equivalencia al nivel académico de Doctor en España, según lo establecido en el Real Decreto 967/2014, de 21 de noviembre o la legislación que lo sustituya. Asimismo, se deberá indicar la calificación recibida o en su defecto la escala aplicable según el sistema educativo universitario donde se superó la tesis doctoral, en relación a la escala establecida por el Real Decreto 99/2011 que regula los estudios de Doctorado. A tal efecto, la Escuela Internacional de Doctorado de la Universidad de Sevilla (EIDUS) será el órgano encargado de instruir el procedimiento y elevar al Rector la correspondiente propuesta de resolución, previo informe razonado del Comité de Dirección de la EIDUS.

#### <span id="page-19-0"></span>**5.4 Actividad docente**

En este bloque se deben hacer constar los méritos donde el **candidato es DOCENTE**, y no discente.

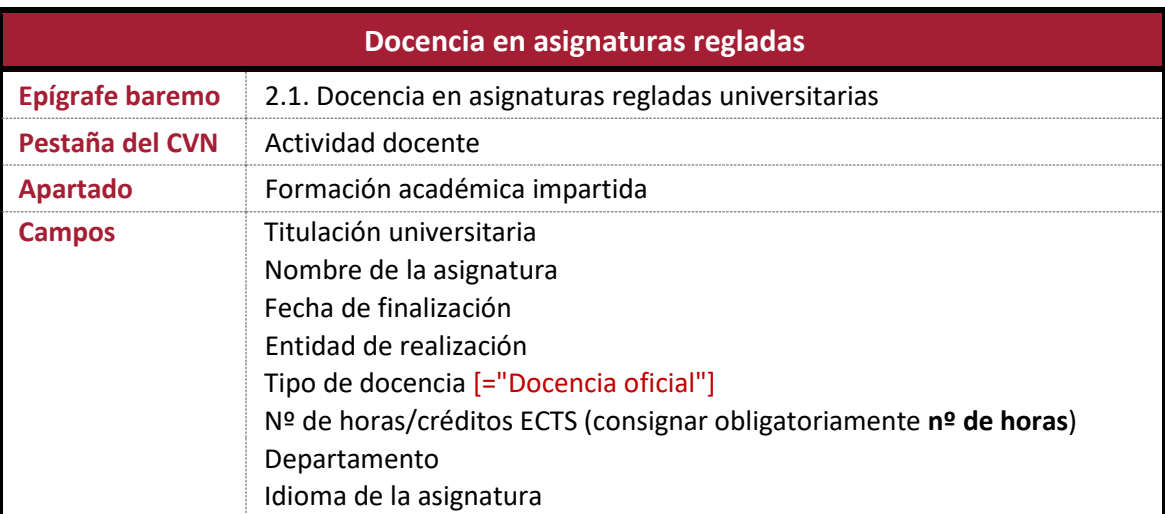

#### <span id="page-19-1"></span>**5.4.1 Docencia en asignaturas regladas**

- En este apartado **SOLO** deben incluirse las asignaturas que se correspondan con **títulos OFICIALES de grado o equivalente**, o con **másteres universitarios** también **oficiales**. Quedan excluidas las asignaturas impartidas en másteres propios, cursos de experto, cursos de extensión universitaria o cursos de especialización (véase el apartado dedicado a Docencia universitaria NO oficial).
- Se deben incluir en este apartado **tantos registros como asignaturas** desee someter a evaluación atendiendo a los máximos que señala el baremo en relación con las horas máximas permitidas.
- El candidato debe obligatoriamente elegir la opción "Docencia oficial" en el campo *Tipo de docencia*. En caso de no hacerlo, el mérito no será leído y no podrá baremarse. Debe tener presente que, dentro del apartado *Formación académica impartida*, existen dos campos con el nombre *Tipo de docencia*; debe elegir aquel que contiene la opción "Docencia oficial", entre otras.

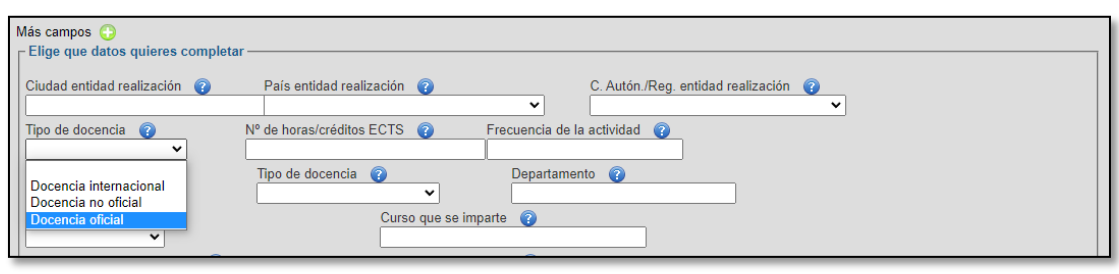

 En el campo *Departamento* se debe hacer constar el **área de conocimiento**, entre paréntesis tras el nombre del departamento. Por ejemplo:

#### **Departamento: Filologías Integradas (Área de Conocimiento: Estudios de Asia Oriental)**

- En los casos en que el certificado de actividades docentes no explicite la **docencia impartida** en la asignatura en **número de horas**, debe indicarse el equivalente en horas de los créditos impartidos. En ningún caso debe introducir el número de créditos; si así lo hiciera, este dato sería interpretado necesariamente como número de horas.
- Si la docencia se ha impartido en **idioma** distinto al oficial de su territorio de impartición (por ejemplo, docencia en francés en Universidad española), y con las salvaguardas hechas en el baremo, debe indicarlo expresamente en el campo *Idioma de la asignatura*. Para que la docencia en inglés u otro idioma se contabilice, el candidato ha de contar con una acreditación del idioma mayor o igual al B2 del Marco Común Europeo de Referencia para las Lenguas (o equivalente). Se exceptúa de la valoración de este mérito a aquellas plazas en que el uso del idioma acreditado sea consustancial con su docencia (por ejemplo, inglés en Filología Inglesa).

#### **Documentación acreditativa:**

- El candidato debe incluir certificación oficial de la Universidad donde se expliciten los puestos ocupados (**hoja de servicios oficial**) y la docencia impartida oficialmente (**certificado de actividades docentes**), con especificación de las asignaturas regladas impartidas con responsabilidad docente plena o compartida.
- En los casos en que el certificado de actividades docentes no explicite el **departamento** y, en particular, el **área de conocimiento** de adscripción de las asignaturas impartidas, debe adjuntarse, o bien una hoja de servicios que permita validar a qué departamento y área pertenece el candidato en cada periodo docente, o cualquier otro documento que supla la necesidad descrita (por ejemplo, el programa de la asignatura publicado por la Universidad de Sevilla indica Departamento y Área de conocimiento responsable de la asignatura). El área de conocimiento desempeña un papel clave en la valoración del candidato y debe quedar debidamente acreditada su pertenencia.
- Si el candidato ha impartido la docencia de la asignatura en idioma distinto al oficial de su territorio de impartición, deberá incluir la acreditación del nivel del idioma (al menos B2 del Marco Común Europeo de Referencia para las Lenguas o equivalente) junto con un certificado del secretario del departamento responsable de la docencia (u órgano equivalente), de haber impartido la docencia en otro idioma.

#### <span id="page-20-0"></span>**5.4.2 Contratos como PDI universitario**

A efectos de introducción de méritos, se diferencian el contrato actualmente en vigor de los contratos ya concluidos. Esta distinción debe tenerse en cuenta por parte del candidato, pues la primera opción (situación profesional actual) no permite indicar fecha de finalización.

#### <span id="page-21-0"></span>**5.4.2.1 Contratos como PDI (actual)**

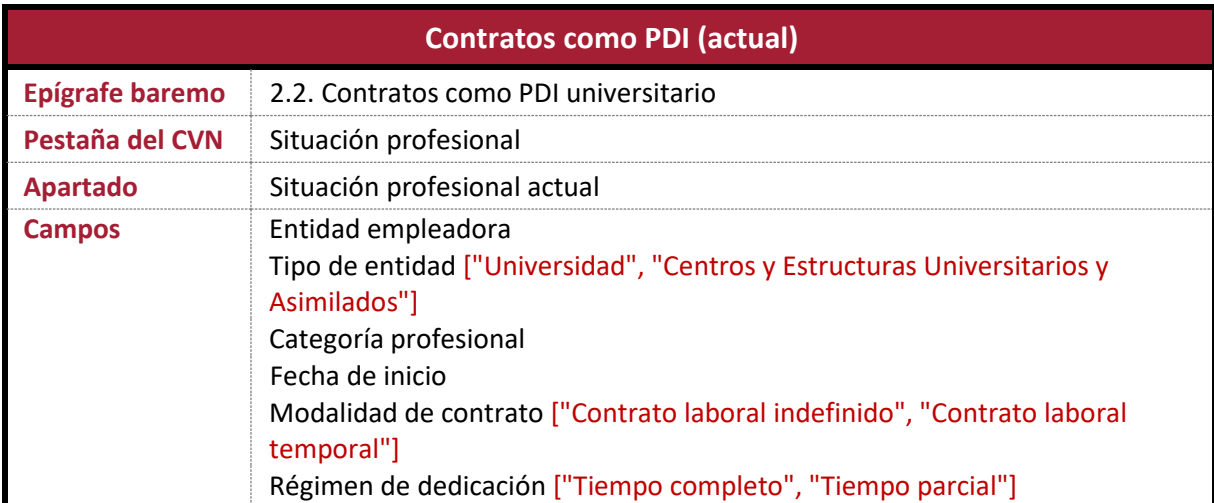

Consulte el siguiente apartado para ampliar información sobre la cumplimentación de los campos indicados y la documentación acreditativa requerida.

#### <span id="page-21-1"></span>**5.4.2.2 Contratos como PDI (anteriores)**

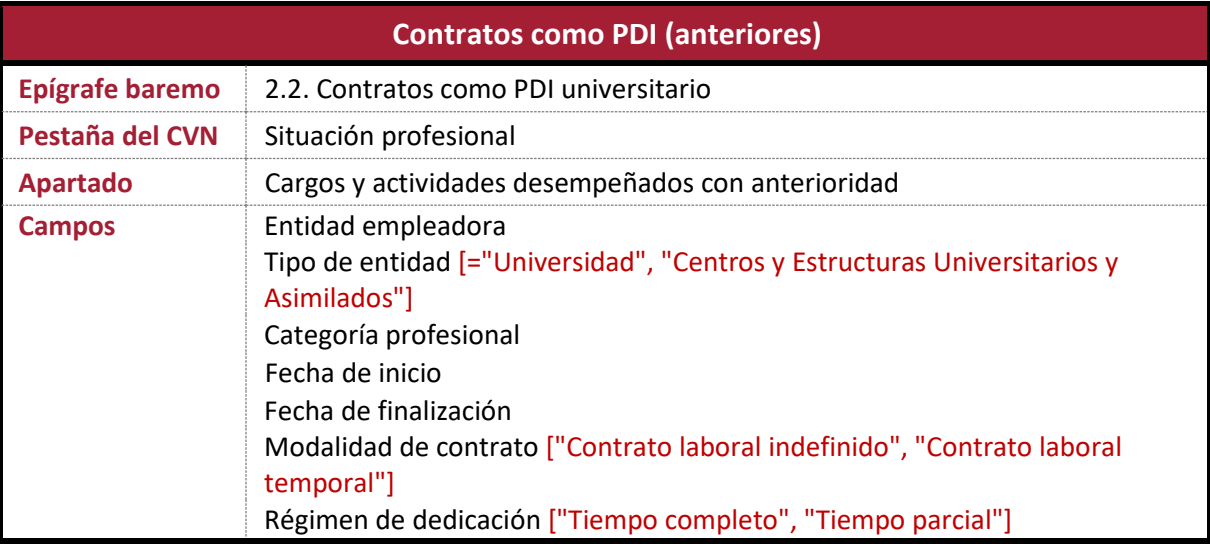

Los **contratos de investigación** ya sean predoctorales o posdoctorales (FPU, FPI, Juan de la Cierva, Ramón y Cajal, entre otros) **corresponden al apartado 3.1 del baremo**, no siendo evaluables en este apartado en ningún caso.

#### **Indicaciones:**

 Al escribir un texto en el campo *Entidad empleadora* se muestra una lista con las entidades que coinciden con la cadena escrita y se podrá seleccionar una entidad de la lista. De forma automática se cumplimentará el campo *Tipo de entidad*. Si el sistema no tiene preincorporada la entidad

empleadora (como puede ocurrir en el caso de universidades extranjeras), el candidato deberá escribir el nombre oficial de la entidad en el campo *Entidad empleadora* y, además, seleccionar obligatoriamente la opción "Universidad" (o "Centros y Estructuras Universitarios y Asimilados") en el campo *Tipo de entidad*.

- En el campo *Modalidad de contrato* debe elegirse una de las siguientes opciones: "Contrato laboral indefinido" (en los casos de Profesor Contratado Doctor o Profesor Colaborador, entre otros) o "Contrato laboral temporal" (en los casos de Profesor Ayudante Doctor o Profesor Sustituto Interino, entre otros). Estas opciones deben entenderse en sentido amplio, de forma que engloban a los cuerpos docentes universitarios; así, por ejemplo, en el caso de las figuras de Profesor Titular de Universidad o Catedrático de Universidad, el candidato debe elegir la opción "Contrato laboral Indefinido".
- El candidato debe indicar la categoría que oficialmente se reconoce en su contrato (por ejemplo, Profesor Ayudante Doctor o Profesor Sustituto Interino) en el campo *Categoría Profesional*.
- En el campo *Régimen de dedicación*, debe elegirse además la opción "Tiempo completo" o "Tiempo parcial", según proceda.

#### **Documentación acreditativa:**

 El candidato debe aportarsu hoja de servicios, en la que se certifican los servicios prestados en los cuerpos o categorías docentes en la Universidad de Sevilla o en cualesquiera otras Universidades, en su caso.

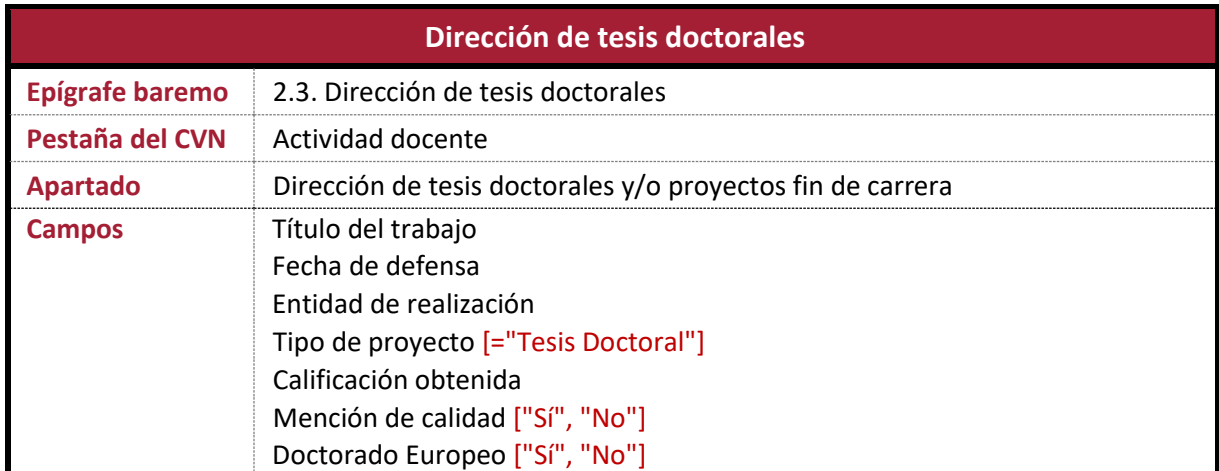

#### <span id="page-22-0"></span>**5.4.3 Dirección de tesis doctorales**

#### **Indicaciones:**

- Es esencial que el candidato elija la opción "Tesis doctoral" en el campo *Tipo de proyecto*.
- En los casos de *tesis en régimen de cotutela*, el candidato debe indicar en el campo *Entidad de realización* lo siguiente:

#### **Universidades X/Y (tesis en régimen de cotutela)**

 En el campo *Calificación obtenida* se debe especificar alguna de las contempladas en el apartado 2.3 del baremo: Apto/Aprobado, Notable, Sobresaliente/Cum Laude sin unanimidad, Cum Laude por Unanimidad/Sobresaliente Cum Laude.

 En caso de introducir más de un mérito en este apartado, estos serán ordenados según la fecha de defensa, en sentido descendente.

#### **Documentación acreditativa:**

 El candidato debe aportar certificado de la Universidad en el que se incluya: nombre del doctor, título de la tesis, director(es), fecha de defensa, entidad de realización de la tesis doctoral, mención de doctorado europeo (si procede), mención de calidad del programa en el que se ha inscrito la tesis (si procede), o tesis en régimen de cotutela (si procede), entre otros datos. En todos los casos las tesis doctorales han debido ser defendidas y calificadas favorablemente.

#### <span id="page-23-0"></span>**5.4.4 Otros méritos de docencia universitaria**

#### <span id="page-23-1"></span>**5.4.4.1 Dirección o tutela de trabajos académicos en titulaciones universitarias oficiales**

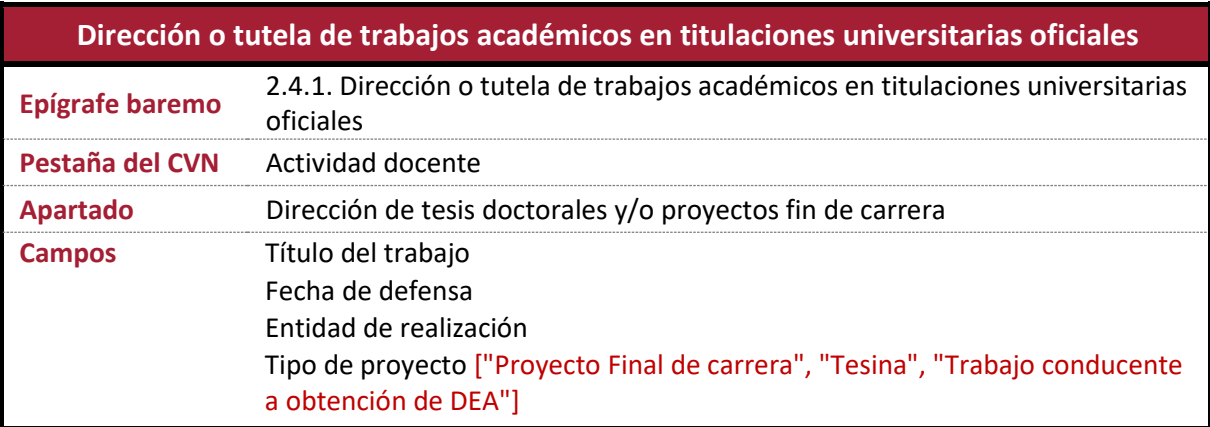

- Es esencial que el candidato elija la opción que corresponda en el campo *Tipo de proyecto*.
- En el campo *Tipo de proyecto*, la opción "Proyecto Final de Carrera" es aplicable únicamente a proyectos fin de carrera en titulaciones universitarias de Grado o equivalente (como Licenciado, Diplomado, Arquitecto, Arquitecto Técnico, Ingeniero o Ingeniero Técnico). Las opciones "Tesina" y "Trabajo conducente a obtención de DEA" son aplicables a la dirección de trabajos fin de máster, tesinas, trabajos conducentes a la obtención del Diploma de Estudios Avanzados o equivalentes.
- En caso de introducir más de un mérito en este apartado, estos son ordenados según la fecha de defensa, en sentido descendente.

#### <span id="page-24-0"></span>**5.4.4.2 Docencia universitaria no oficial**

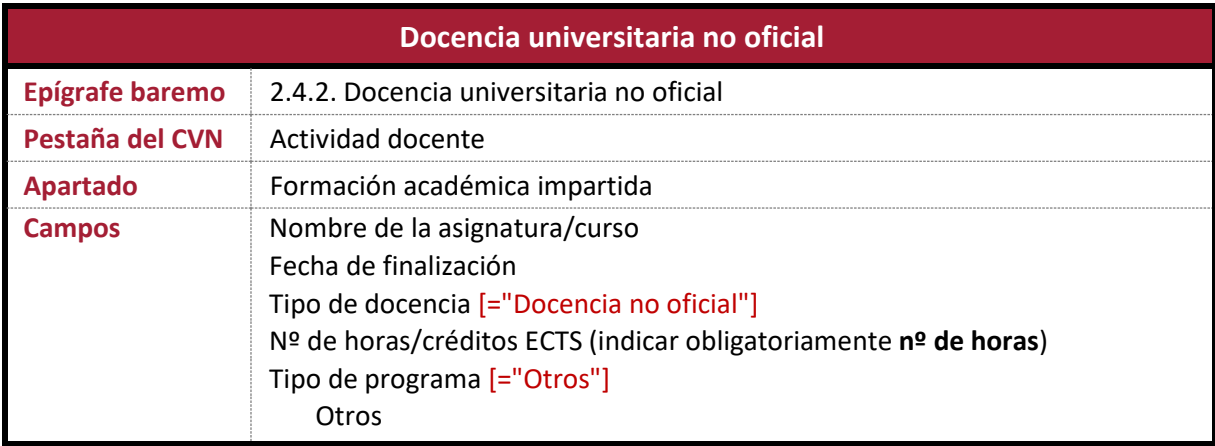

#### **Indicaciones:**

 El candidato debe obligatoriamente elegir la opción "Docencia no oficial" en el campo *Tipo de docencia*. En caso de no hacerlo, el mérito no será leído y no podrá baremarse. Debe tener presente que, dentro del apartado *Formación académica impartida*, existen dos campos con el nombre *Tipo de docencia*; debe elegir aquel que contiene la opción "Docencia no oficial", entre otras.

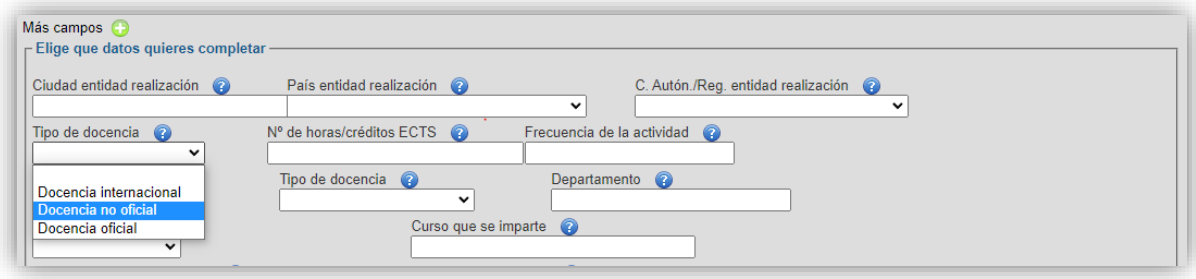

- En el campo *Tipo de Programa*, el candidato deberá elegir obligatoriamente la opción "Otros". Tras hacerlo, aparecerá automáticamente un nuevo campo, denominado igualmente *Otros*, donde el candidato deberá introducir Máster Propio, Curso de Experto, Curso de Extensión Universitaria u Otros Títulos, según proceda.
- En los casos en que el certificado de la actividad docente no reglada no explicite la docencia impartida en número de horas, debe indicarse el equivalente en horas de los créditos impartidos. En ningún caso debe introducir el número de créditos; si así lo hiciera, este dato sería interpretado necesariamente como horas.
- En ningún caso se entiende como docencia universitaria no oficial la impartición de conferencias, seminarios o talleres que no tengan la consideración de másteres propios, cursos de expertos o cursos de extensión universitaria o equivalentes, u otros títulos de docencia universitaria no oficial, no debiéndose pues presentar como mérito en este apartado otras actividades. Por otra parte, se recuerda que los cursos de formación e innovación docente tienen su propio apartado dentro del baremo, por lo que no deben ser incluidos aquí.

#### **Documentación acreditativa:**

- El candidato debe aportar **certificado** de la entidad organizadora donde se indique el tipo de programa y las horas impartidas (o en su defecto, créditos impartidos con su equivalencia en horas).
- En el caso de **docencia universitaria no oficial impartida en instituciones universitarias extranjeras** se requiere de documentación adicional que permita valorar su equivalencia con Másteres propios, Cursos de expertos o Cursos de extensión universitaria. Para su correcta identificación deben conocer que las universidades (por ejemplo, la Universidad de Sevilla a través de su Centro de Formación Permanente) ofrecen títulos propios, en el sentido de que es la propia Universidad la que diseña las titulaciones propias y las avala con su prestigio, conjuntamente con otros cursos de formación continua o diplomas de extensión universitaria ofertados también. El baremo actualmente vigente contempla también la opción "Otros títulos", si bien deben ser necesariamente actividades docentes correspondientes a un título impartido por una Universidad, distinto a los tipos anteriormente descritos. Se reitera que las charlas, los seminarios o las conferencias impartidas, entre otras actividades, ajenas a la programación publicada de un título, no se corresponden con ninguno de los tipos descritos. Asimismo, se indica que los cursos de formación docente tienen su propio apartado.

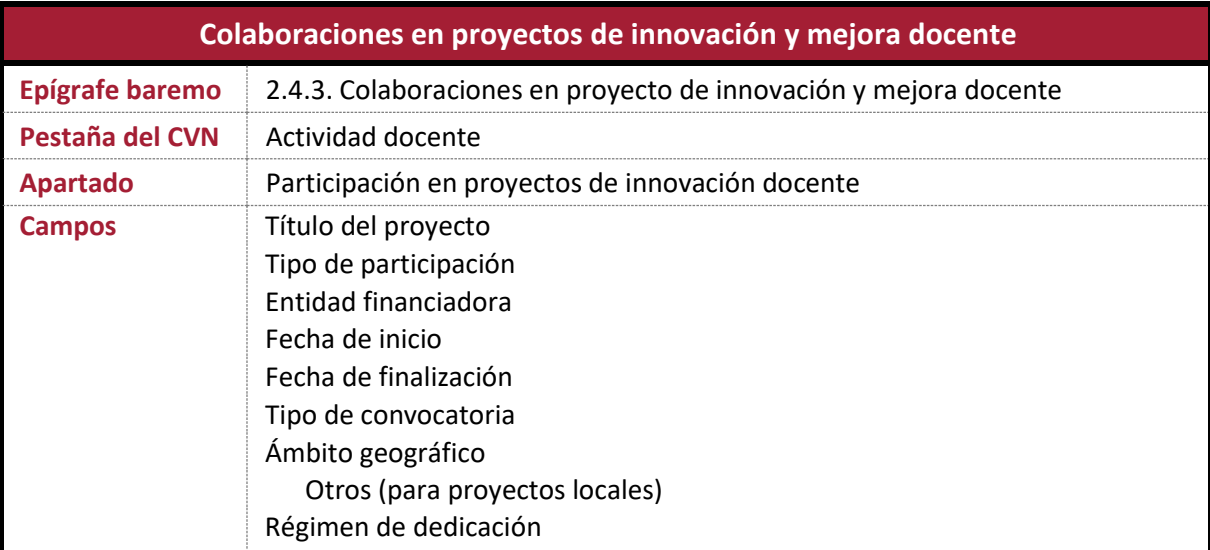

#### <span id="page-25-0"></span>**5.4.4.3 Colaboraciones en proyectos de innovación y mejora docente**

- El candidato debe rellenar los campos que permitan acreditar los datos solicitados para la correcta baremación de su mérito: título del proyecto, tipo de participación, entidad financiadora, fecha de inicio (entendiendo como tal la fecha de publicación de la resolución definitiva de beneficiarios), fecha de finalización, tipo de convocatoria, ámbito geográfico, y régimen de dedicación.
- En relación con el Complemento 2 del apartado 2.4.3 del baremo, el texto "(incluido el curso académico de fecha de la convocatoria)" hace referencia a la fecha de convocatoria de la plaza a la que concursa el candidato.

#### **Documentación acreditativa:**

 El candidato debe incluir documentos oficiales acreditativos expedidos por la universidad u organismo responsable donde se especifique el tipo de convocatoria (competitiva o no competitiva), el ámbito geográfico, las fechas de inicio y fin, el tipo de participación y el régimen de dedicación.

#### <span id="page-26-0"></span>**5.4.4.4 Autor de publicaciones docentes**

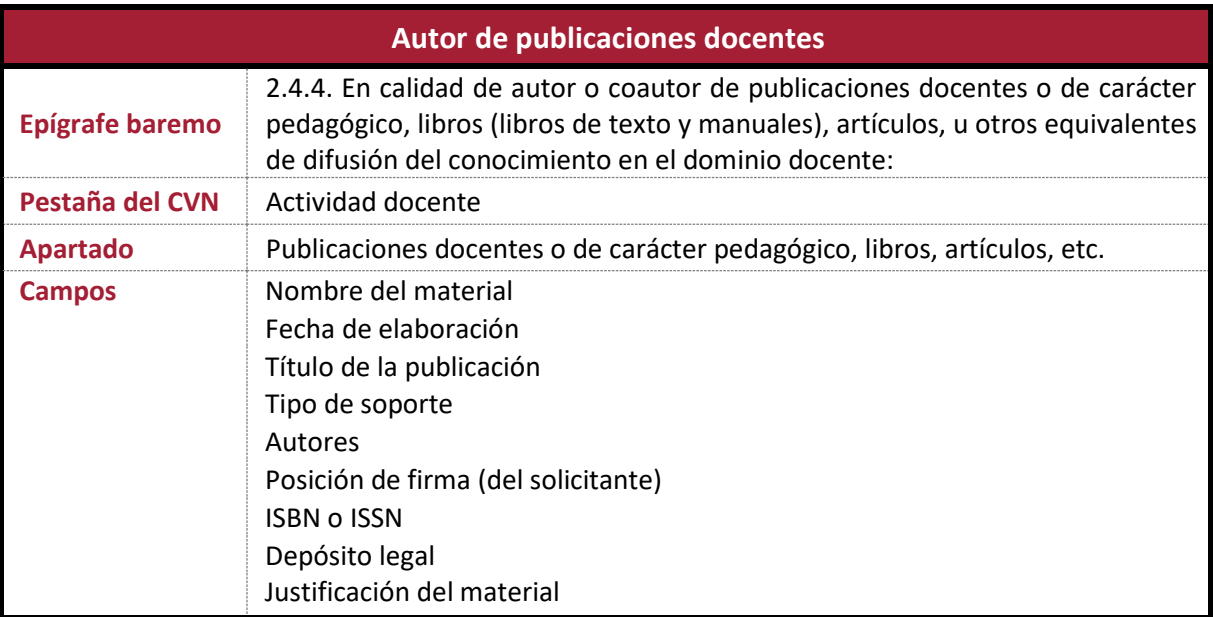

#### **Indicaciones:**

- Deben cumplimentarse el campo *ISBN/ISSN* o bien *Depósito legal*. Si ambos están en blanco, el mérito no se computará.
- Para el caso de vídeos, el candadito elegirá la opción "Otros" en el campo *Tipo de soporte*; se abrirá entonces un campo denominado *Otros*, donde se deberá indicar sucintamente el tipo de aportación (por ejemplo, *vídeo docente*).
- El candidato debe registrar en el campo *Justificación del material* un breve resumen de su trabajo y de las principales contribuciones alcanzadas, así como su relevancia. Si la publicación se editó con un resumen, debe incluirse también en este campo con las limitaciones de extensión (en caracteres) de la aplicación CVN - FECYT.
- En caso de introducir más de un mérito en este apartado, el criterio de ordenación será la fecha de defensa, en orden descendente.

#### **Documentación acreditativa:**

- Para conocer el modo de acreditación del mérito, consulte la información referente a Actividad investigadora en esta guía de ayuda (apartado [5.5\)](#page-28-0) y en el baremo publicado (sección III), y según el mérito que corresponda (libros, capítulos de libros, artículos, etc.).
- Los méritos "juegos didácticos, software, actividades relevantes de difusión de la docencia en medios de comunicación audiovisual o equivalentes", deberán documentarse con certificaciones u otro material probatorio que demuestre su veracidad.

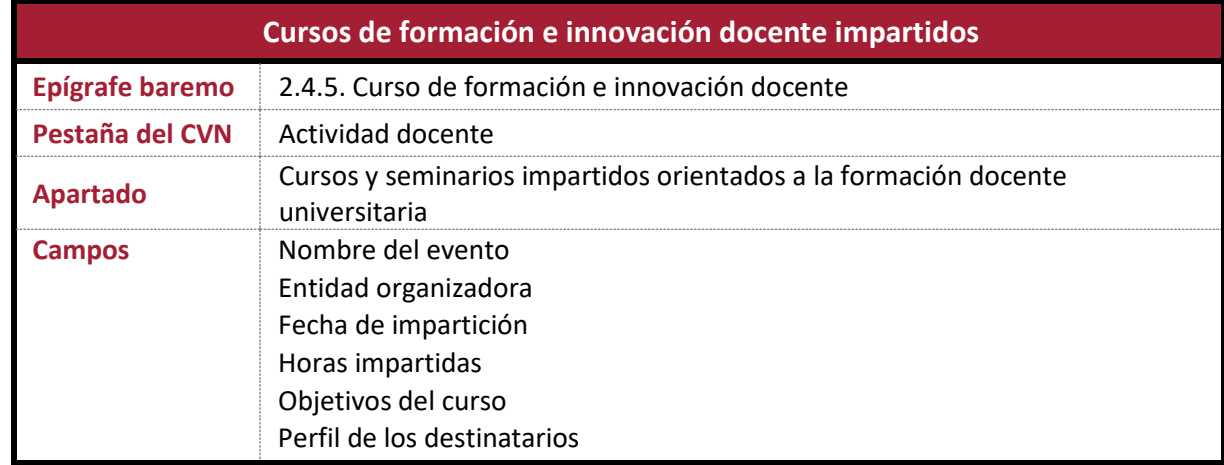

#### <span id="page-27-0"></span>**5.4.4.5 Cursos de formación e innovación docente impartidos**

#### **Indicaciones:**

- Si el certificado de la actividad docente no explicita la carga impartida en número de horas, esta deberá traducirse a número de horas e incorporarse al campo *Horas impartidas*.
- En el campo *Objetivos del curso* el candidato debe señalar los objetivos publicados del curso de formación impartido, complementado con el perfil de los alumnos en el campo *Perfil de los destinatarios*.
- En caso de introducir más de un mérito en este apartado, el criterio de ordenación será la fecha de impartición, en orden descendente.

#### **Documentación acreditativa:**

 El candidato debe incluir documentos acreditativos expedidos por la Universidad u Organismo responsable, donde se especifique el nombre del curso, las fechas y las horas impartidas.

#### <span id="page-27-1"></span>**5.4.4.6 Participación como ponente en congresos docentes**

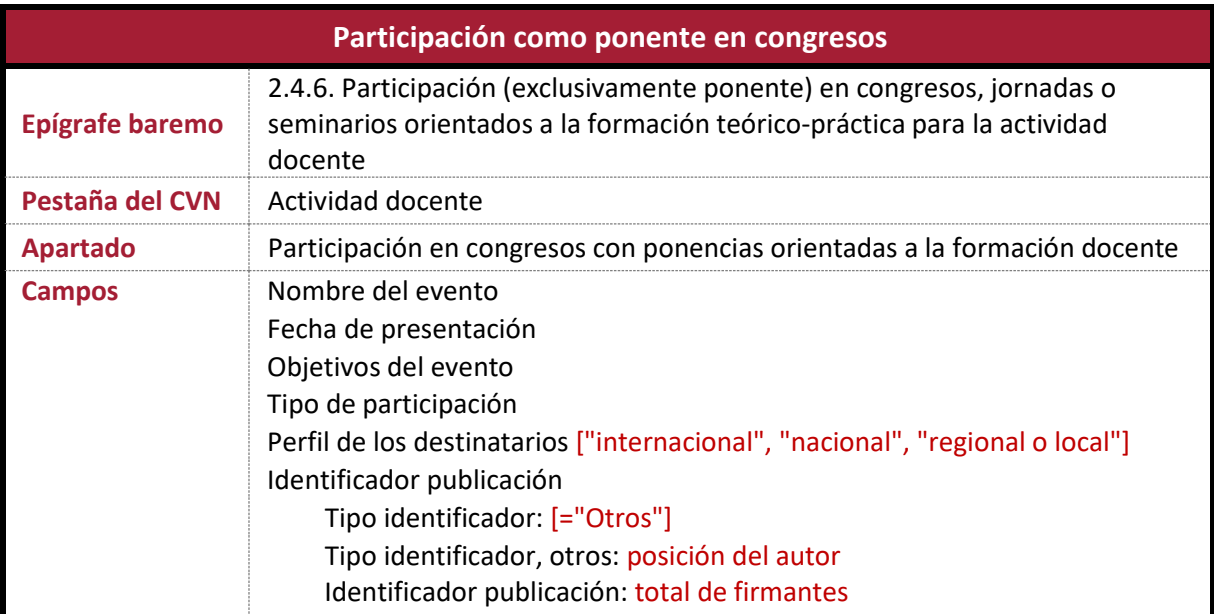

- En el campo *Objetivos del evento* el candidato debe señalar los objetivos de la ponencia.
- En el campo *Perfil de destinatarios* se indicará el ámbito geográfico del congreso, con los valores que establece el baremo. Tanto si el evento es regional como si es local, se debe introducir en ambos casos el literal "regional o local".

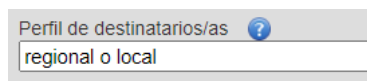

- De las distintas opciones que se recogen en el desplegable del campo *Tipo de participación*, solo son admisibles aquellas que recoge el baremo en su apartado 2.4.6.1.
- Para cumplimentar el campo *Identificador publicación*, se debe pulsar en *Añadir*. Aparece entonces el campo *Tipo identificador*, en el que se seleccionará la opción "Otros". Finalmente, se debe cumplimentar el campo *Tipo identificador, otros*, donde se indicará la posición del autor en el orden de firma, así como el campo *Identificador publicación*, donde se consignará el número total de autores.
- La *fecha de presentación* es un dato obligatorio para la correcta valoración del mérito.
- En caso de introducir más de un mérito en este apartado, el criterio de ordenación será la fecha de presentación, en orden descendente.

#### <span id="page-28-0"></span>**5.5 Actividad investigadora**

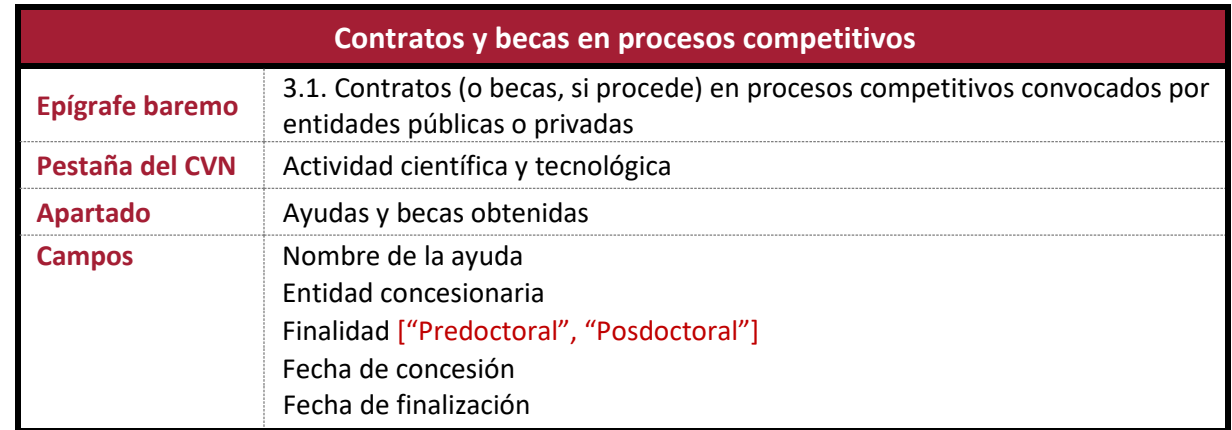

#### <span id="page-28-1"></span>**5.5.1 Contratos y becas en procesos competitivos**

- El candidato debe señalar la finalidad del contrato o beca en el campo *Finalidad*, eligiendo la opción que corresponda: *Predoctoral* o *Posdoctoral*.
- Se debe cumplimentar la *fecha de concesión*, es decir, la fecha de inicio del contrato o beca, y la *fecha de finalización* de este. Si la fecha de finalización es posterior a la fecha en que concluye el periodo de admisión de solicitudes de la plaza, se computará el periodo efectivo de ejercicio de la actividad desde la fecha de concesión hasta la fecha de finalización de presentación de solicitudes.
- Los **contratos del programa de Garantía Juvenil** no tienen la consideración de contratos de investigación, por lo que no deben incluirse en este apartado.

 En este apartado no deben incluirse contratos como PDI (Personal Docente e Investigador). En el apartado [5.4.2](#page-20-0) [\(Contratos como PDI universitario\)](#page-20-0) se describe la forma de introducir tales contratos.

#### **Documentación acreditativa:**

- Por cada ayuda, beca o contrato de investigación, el candidato debe aportar:
	- o Certificación de la concesión por el Organismo convocante (entidad financiadora y tipo).
	- o Documentos acreditativos de la duración y del Centro o Institución receptores.

#### <span id="page-29-0"></span>**5.5.2 Libros**

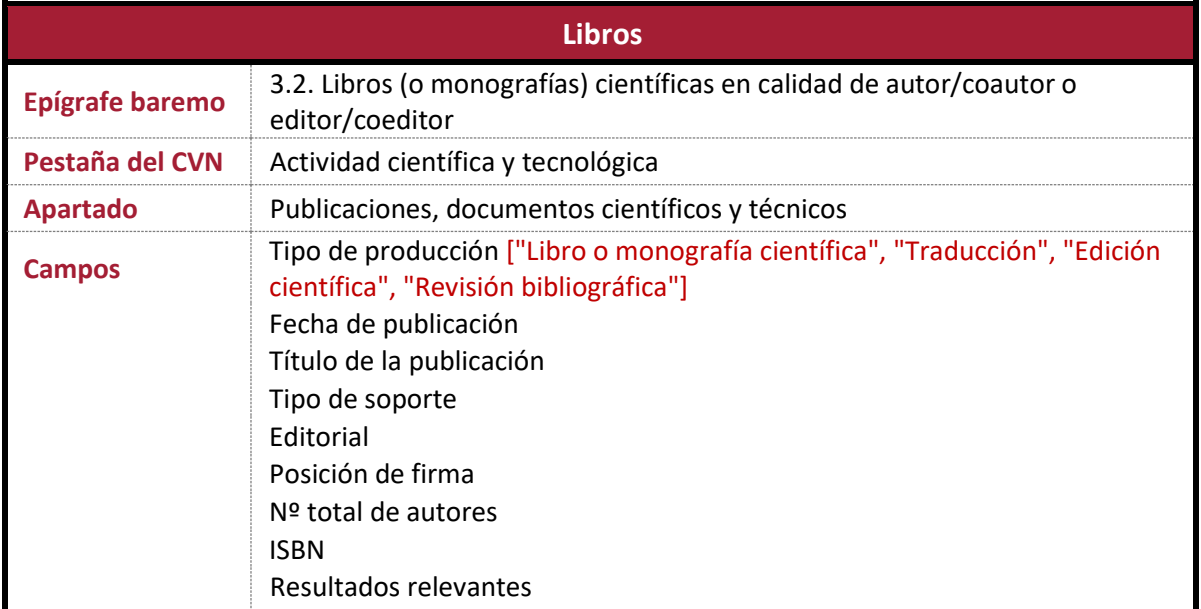

- Se **excluyen** de este subapartado las publicaciones que la CNEAI no admite para la valoración de los actividad investigadora del profesorado universitario según tipo de publicación y, en particular, las actas de congresos o reuniones científicas, trabajos fin de estudios o equivalentes, autoediciones del candidato o cuyo contenido se corresponda esencialmente con tesis doctorales (salvo, y siempre a juicio de la comisión de contratación, las publicadas en editoriales de prestigio atendiendo a la Nota 1 del apartado 3.2 del Baremo publicado por la Universidad de Sevilla).
- El candidato debe seguir las instrucciones dadas por CVN- FECYT en los apartados a cumplimentar, y en particular, en lo relativo al ISBN y su inclusión en el campo reservado.
- El candidato debe indicar en el campo *Tipo de producción* la opción que corresponda: "Libro o monografía científica", "Edición Científica", "Revisión bibliográfica" o "Traducción".
- En el campo *Tipo de soporte* se debe indicar la opción que proceda, admitiéndose "Catálogo de obra artística" en aquellos casos donde se combine obra del autor y ensayos sobre la misma.
- Es importante que el candidato escriba de modo preciso y literal el nombre de la Editorial (en el campo *Editorial*) tal como aparece en los catálogos *SPI*, *Expanded SPI* o *CEA-APQ*. En particular, el listado SPI se puede consultar en la aplicación *Bareprof*.

| Inicio | Mis inscripciones<br>Anexo I               | Líneas de investigación |                         | <b>JCR</b><br><b>SJR</b>                            | <b>SPI</b> |                         |                         |                         |                |
|--------|--------------------------------------------|-------------------------|-------------------------|-----------------------------------------------------|------------|-------------------------|-------------------------|-------------------------|----------------|
|        | <b>Scholarly Publishers Indicators</b>     |                         |                         | & - Configuración - Scholarly Publishers Indicators |            |                         |                         |                         |                |
|        | <b>Scholarly Publishers Indicators</b>     |                         |                         |                                                     |            |                         |                         |                         |                |
|        | Mostrando 1-20 de 2,336 elementos.         |                         |                         |                                                     |            |                         |                         |                         |                |
|        | <b>Editorial</b>                           | Año                     |                         | Puntuación                                          |            | Área                    | Ámbito                  | Cuartil                 |                |
|        |                                            |                         | $\overline{\mathbf{v}}$ |                                                     |            | $\overline{\mathbf{v}}$ | $\overline{\mathbf{v}}$ | $\overline{\mathbf{v}}$ |                |
|        | Diputación De Sevilla                      | 2014                    |                         | 0.8080                                              |            | General                 | España                  | Q <sub>3</sub>          | $\circledcirc$ |
|        | Tusquets                                   | 2014                    |                         | 0.8060                                              |            | General                 | España                  | Q <sub>3</sub>          | $\circ$        |
|        | Promociones Y Publicaciones Universitarias | 2014                    |                         | 0.8010                                              |            | General                 | España                  | Q <sub>3</sub>          | $\circ$        |

**Figura 3. Catálogo SPI accesible en la aplicación** *Bareprof*

- <span id="page-30-0"></span> El aspirante debe incluir en el campo *Resultados Relevantes* un breve resumen de su trabajo. Si el resumen se ha publicado en inglés, puede incluirse en este idioma sin necesidad de traducirlo al castellano.
- Asimismo, el aspirante deberá motivar en el campo *Resultados Relevantes* las líneas de investigación a que queda adscrito su mérito, de conformidad con los proyectos, grupos de investigación o institutos universitarios radicados en el Departamento y Área de conocimiento a que concursa, las consideraciones del ANEXO I publicado por el Departamento y Área de Conocimiento a los que se adscribe la plaza a la que concursa, u otras indicaciones relativas a las áreas afines del Departamento y Área.
- <span id="page-30-1"></span> El campo *Resultados Relevantes* admite una extensión limitada, debiendo el candidato confirmar que su resumen y motivaciones de adscripción a líneas de investigación quedan debidamente grabadas (una vez leído el CVN en la aplicación *Bareprof*, compruebe que el contenido del campo se encuentra completo). Se muestran a continuación ejemplos de cómo proponer la idoneidad de su mérito:
	- o *La línea de investigación que desarrolla el mérito X se corresponde con la línea de investigación del grupo de investigación Z, cuyo investigador responsable pertenece al departamento y área T (departamento y área a que concurso).*
	- o *La línea de investigación que desarrolla el mérito X se corresponde con la línea de investigación del grupo de investigación Z, cuyo investigador responsable pertenece al departamento y área T (departamento y área afín al departamento y área a que concurso).*
- La relación de líneas de investigación por departamento y área extraídas de los grupos cuyo investigador responsable esté censado en el mismo departamento y área al que concursa las puede consultar en la aplicación *Bareprof*.

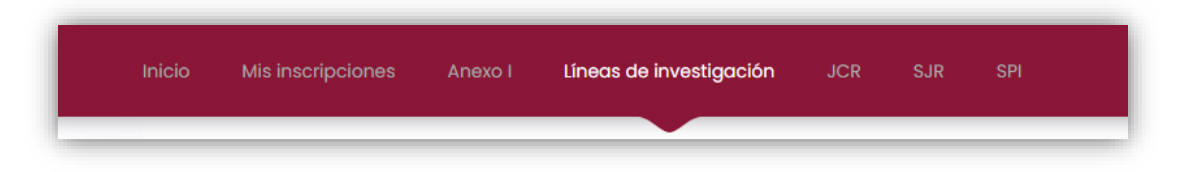

 La relación de grupos de investigación por departamento se encuentra disponible en el sitio web del vicerrectorado de investigación[, http://investigacion.us.es](http://investigacion.us.es/) (opción *SISIUS – Investigación en la USE*, pestaña *Departamentos*).

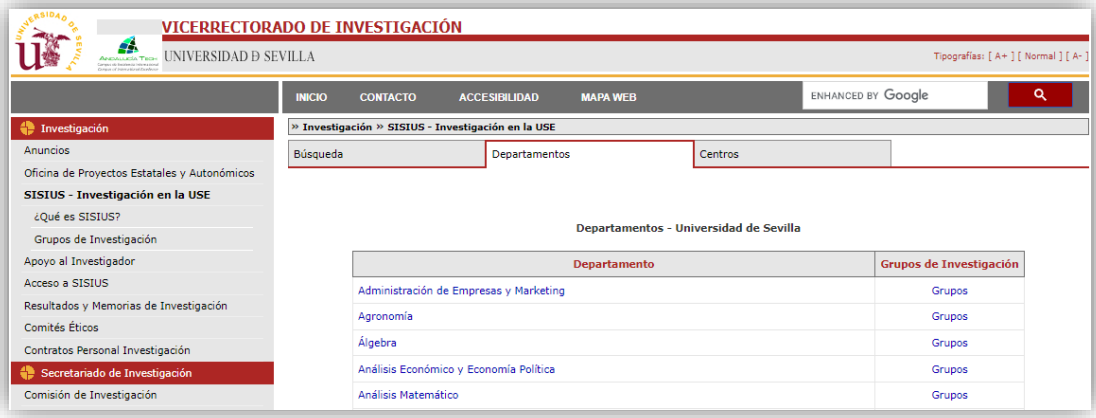

- La relación de áreas afines se encuentra publicada en el BOUS número 3, de 19 de mayo de 2022, apartado I.4 (acceso al BOUS: [http://www.us.es/bous\)](http://www.us.es/bous). Los coeficientes de afinidad que pudieran corresponder, siempre a criterio técnico de la comisión de contratación, se precisan en el Baremo publicado.
- Se recomienda encarecidamente la lectura del Baremo publicado y del Anexo I correspondiente al departamento y área de conocimiento correspondientes a la plaza a la que concursa.
- En caso de introducir más de un mérito en este apartado, el criterio de ordenación será la fecha de publicación, en orden descendente.

#### **Documentación acreditativa:**

- El candidato debe incluir en su documentación portada y título, autores (o editores), créditos del libro (editorial, ISBN, etc.), índice, y año de publicación. Se recuerda que no se valorará ningún mérito que no acredite ISBN o depósito legal comprobable mediante las bases de datos oficiales para tales fines.
- Como prueba fehaciente del mérito **no** se considera la copia del manuscrito ni tampoco la carta de ningún editor informando de su aceptación.

#### <span id="page-31-0"></span>**5.5.3 Capítulos de libros**

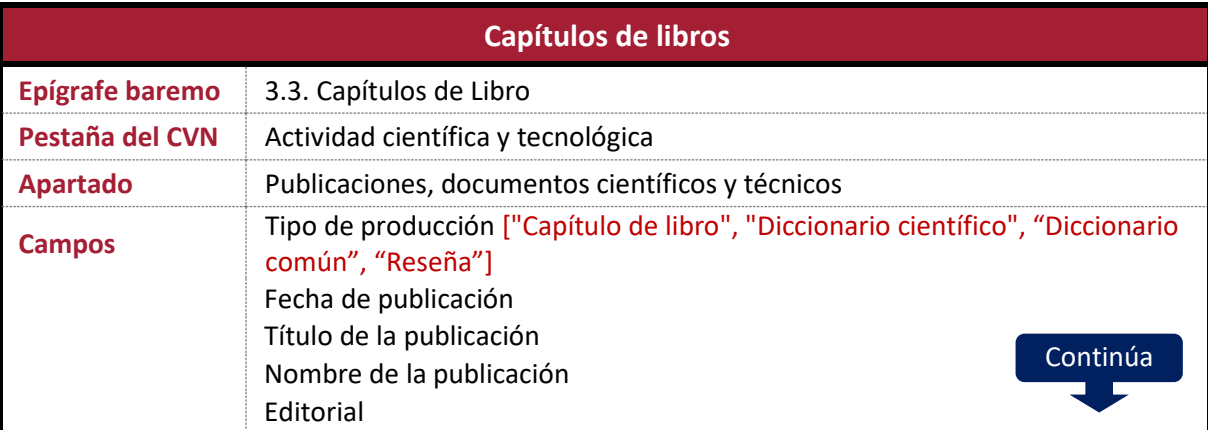

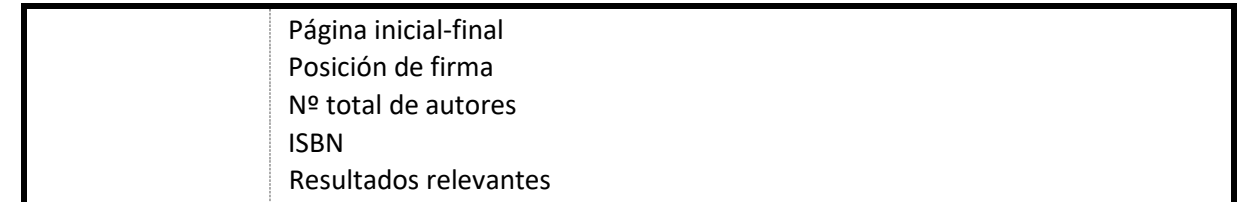

- El candidato debe indicar en el campo *Tipo de producción* la opción que corresponda: "Capítulo de libro", "Diccionario científico", "Diccionario común" o "Reseña".
- Es importante que el candidato escriba de modo preciso y literal el nombre de la Editorial (en el campo *Editorial*) tal como aparece en los catálogos *SPI*, *Expanded SPI* o *CEA-APQ*. En particular, el listado SPI se puede consultar en la aplicación *Bareprof* (véase la [Figura](#page-30-0) 3, situada en la página [30\)](#page-30-0).
- Para la cumplimentación del campo *Resultados relevantes* y, en particular, la consulta de líneas de investigación y áreas afines, véanse las notas correspondientes del apartado [5.5.2](#page-29-0) [\(Libros\)](#page-29-0), situadas en la página [30,](#page-30-1) que son igualmente aplicables a este caso.
- En caso de introducir más de un mérito en este apartado, el criterio de ordenación será la fecha de publicación, en orden descendente.

#### **Documentación acreditativa:**

- El candidato debe incluir en su documentación portada y título, autores (o editores), créditos del libro (editorial, ISBN, etc.), índice, año de publicación, primera y última página del capítulo, así como el índice de capítulos en el que figure la contribución del solicitante. Si el libro publica un resumen de cada capítulo, este también deberá ser incluido entre la documentación aportada.
- Como prueba fehaciente del mérito **no** se considera la copia del manuscrito ni tampoco la carta de ningún editor informando de su aceptación.

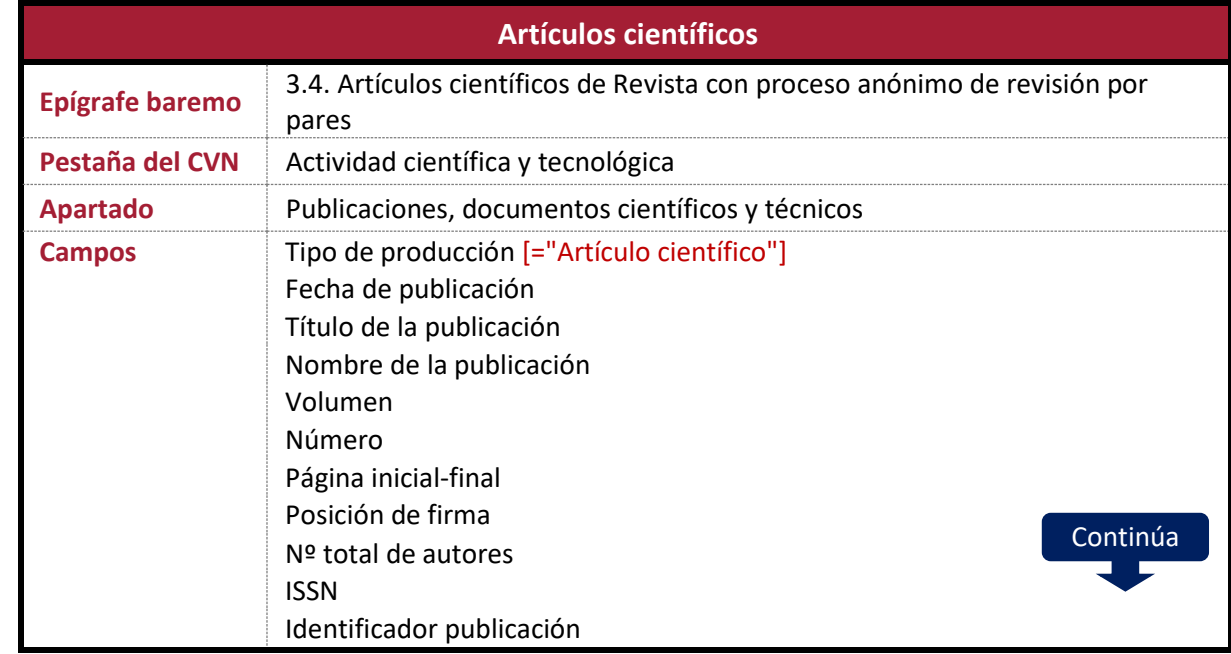

#### <span id="page-32-0"></span>**5.5.4 Artículos científicos**

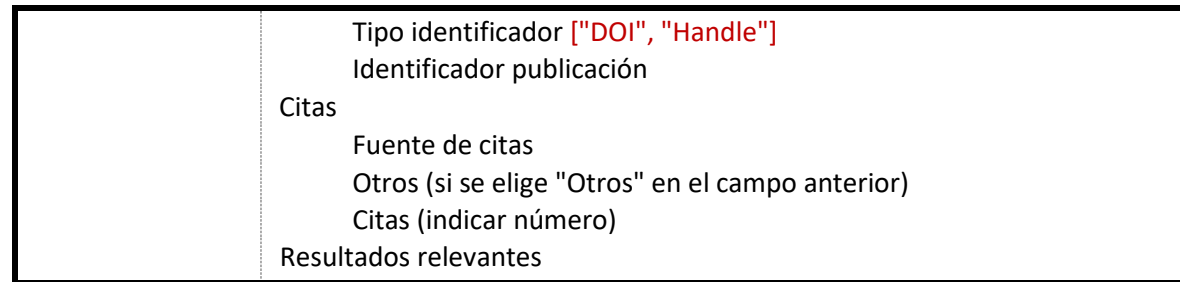

- En el campo *Tipo de producción* deberá obligatoriamente seleccionarse la opción "Artículo científico".
- El campo *Título de la publicación* hace referencia al título del artículo, mientras que el campo *Nombre de la publicación* deberá contener el nombre de la revista.
- Es obligatorio incorporar el **ISSN** siguiendo de modo preciso las instrucciones de formato dadas en el editor de CVN-FECYT. En caso de registrar erróneamente el ISSN, el mérito no podrá ser baremado al no poder ser localizado; siga pues las recomendaciones que le ofrece el editor CVN-FECYT.
- En las áreas de **Pintura**, **Escultura** y **Dibujo** se recomienda encarecidamente la lectura de los correspondientes **Anexos I** publicados en la plataforma *Bareprof*.
- Para la cumplimentación del campo *Resultados relevantes* y, en particular, la consulta de líneas de investigación y áreas afines, véanse las notas correspondientes del apartado [5.5.2](#page-29-0) [\(Libros\)](#page-29-0), situadas en la página [30,](#page-30-1) que son igualmente aplicables a este caso.
- En caso de introducir más de un mérito en este apartado, el criterio de ordenación será la fecha de publicación, en orden descendente.

#### **Documentación acreditativa:**

- El candidato debe incluir en la documentación aportada copia de las páginas inicial y final del artículo y, en cualquier caso, aquella donde figure un resumen de este. Se deberá también incluir el índice del volumen o número de la revista donde ha sido publicado el artículo si dicha información no aparece reflejada en la primera página de este.
- Como prueba fehaciente del mérito **no** se considera la copia del manuscrito ni tampoco la carta de ningún editor informando de la aceptación del artículo.

#### <span id="page-33-0"></span>**5.5.5 Participación en proyectos de investigación**

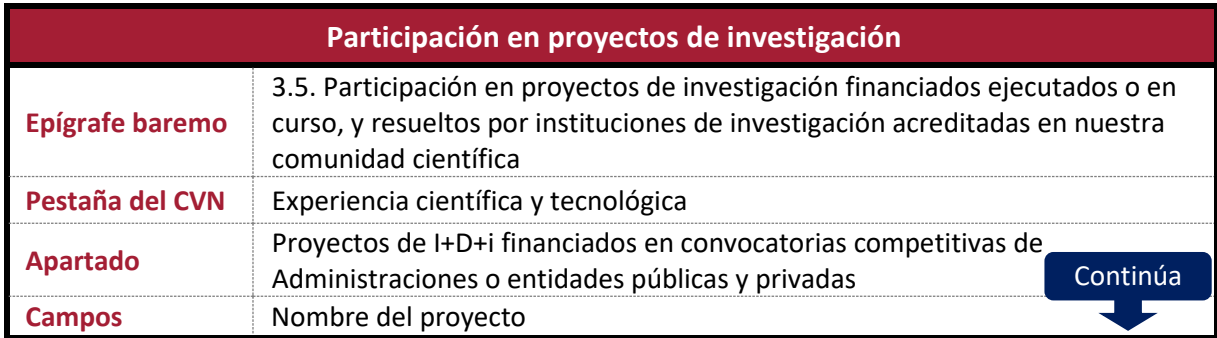

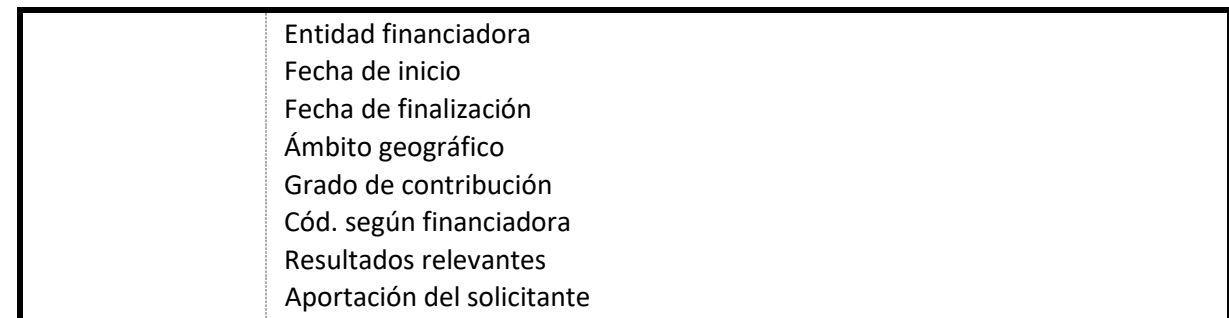

- Con independencia del carácter competitivo o no competitivo del proyecto, este se introducirá en el apartado indicado (*Proyectos de I+D+i financiados en convocatorias competitivas de Administraciones o entidades públicas y privadas*).
- La *fecha de inicio* y la *fecha de finalización* son campos obligatorios para determinar la validez del mérito.
- El candidato debe indicar, si procede, el código asignado al proyecto en el campo *Cód. según financiadora*. Los campos *Ámbito geográfico* y *Grado de contribución* están vinculados a los Complementos 1 y 3 que se recogen en el Baremo para este mérito.
- Es **esencial** que el candidato indique en el campo *Nombre del proyecto* el **carácter competitivo o no** de este. Para ello, se añadirá al nombre del proyecto, entre paréntesis, el literal COMPETITIVO o NO COMPETITIVO, según corresponda:

*Nombre del proyecto* (COMPETITIVO)

*Nombre del proyecto* (NO COMPETITIVO)

- Para la cumplimentación del campo *Resultados relevantes* y, en particular, la consulta de líneas de investigación y áreas afines, véanse las notas correspondientes del apartado [5.5.2](#page-29-0) [\(Libros\)](#page-29-0), situadas en la página [30,](#page-30-1) que son igualmente aplicables a este caso.
- En caso de introducir más de un mérito en este apartado, el criterio de ordenación será la fecha de inicio, en orden descendente.

#### **Documentación acreditativa:**

- El candidato debe incluir documentación oficialmente expedida por la Universidad u Organismo de Investigación responsable del proyecto, en la que figure el nombre del programa, ámbito geográfico, duración del proyecto, su carácter competitivo o no, grado de contribución del candidato (coordinador del proyecto, miembro del equipo, técnico, titulado universitario en formación u otros), así como cualquier otro indicio de calidad señalado en Baremo publicado.
- En el caso de candidatos de la Universidad de Sevilla y siempre que el proyecto esté inventariado por la Universidad de Sevilla, la documentación será expedida por el Vicerrectorado de Investigación. El candidato deberá acompañar el documento expedido de cualquier otra documentación adicional que precise los requisitos establecidos en el baremo, no siendo necesaria la memoria del proyecto; solo en caso de necesidad le podrá ser requerida al candidato por la comisión de contratación.

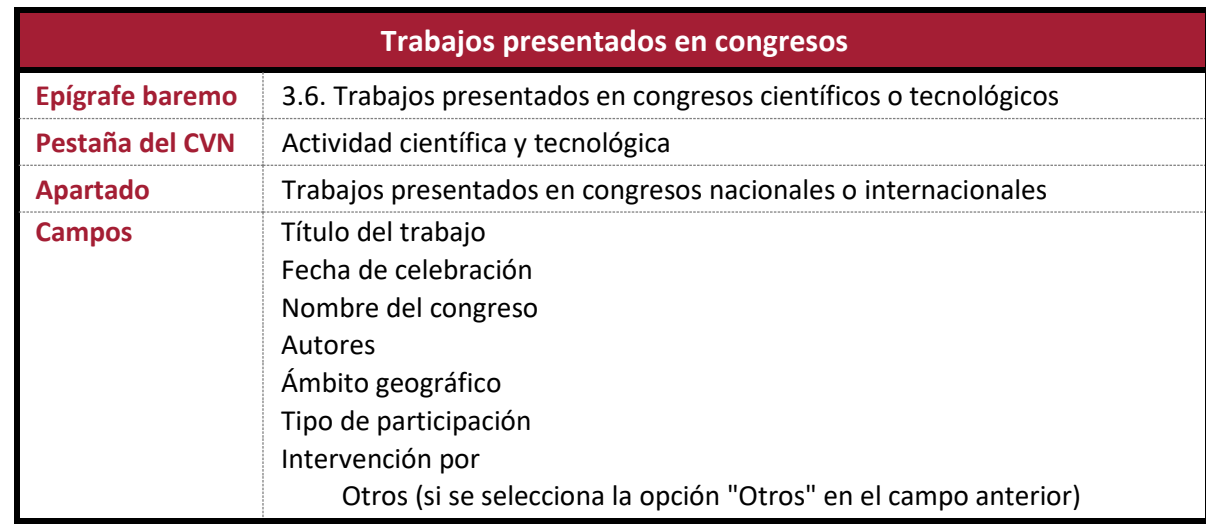

#### <span id="page-35-0"></span>**5.5.6 Trabajos presentados en congresos**

#### **Indicaciones:**

- De las distintas opciones que se recogen en el desplegable del campo *Tipo de participación*, solo son admisibles aquellas que recoge el baremo en su apartado 3.6.1.
- Si el candidato **no ha participado en el congreso**, en el campo *Intervención por* deberá seleccionar la opción "Otros". Aparecerá un nuevo campo, denominado *Otros*, en el que deberá introducir el literal "No asistente".

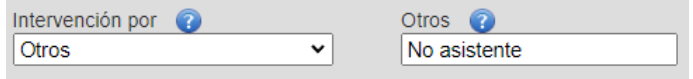

 El candidato debe precisar en el campo *Nombre del congreso* la **periodicidad** de este. Para ello, tras el nombre del congreso añadirá, entre paréntesis, el literal SÍ PERIÓDICO o NO PERIÓDICO, según corresponda.

*Nombre del congreso* (SÍ PERIÓDICO)

*Nombre del congreso* (NO PERIÓDICO)

 El **número de autores** del trabajo se determina a partir de la lista de autores introducida en el CVN. El candidato debe incluir en la columna *Firma* la palabra CANDIDATO y siempre en la fila que le corresponda según el orden de firma. Por ejemplo, si el trabajo lo firman tres autores y el candidato es el segundo autor, debería cumplimentarse de la siguiente forma:

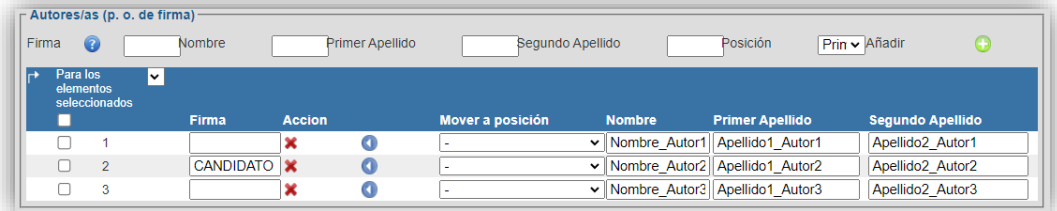

Recuerde que el Anexo I del departamento y área de conocimiento correspondientes a la plaza a la que concursa puede establecer una penalización en función del número de autores y de la posición del candidato en la lista de firmantes.

 En caso de introducir más de un mérito en este apartado, el criterio de ordenación será la fecha de celebración, en orden descendente.

#### **Documentación acreditativa:**

- El candidato deberá aportar un resumen del trabajo presentado. Si las actas del congreso se encuentran publicadas *online*, deberá proporcionar un enlace a estas.
- Se deberá aportar documentación expedida por la organización del congreso que acredite la fecha de celebración, el tipo de participación (ponencia plenaria, ponencia invitada, ponencia oral, póster), el ámbito geográfico, la periodicidad del congreso y la asistencia al mismo, si procede.

#### <span id="page-36-0"></span>**5.5.7 Comités científicos, técnicos o asesores**

#### <span id="page-36-1"></span>**5.5.7.1 Editor de revista**

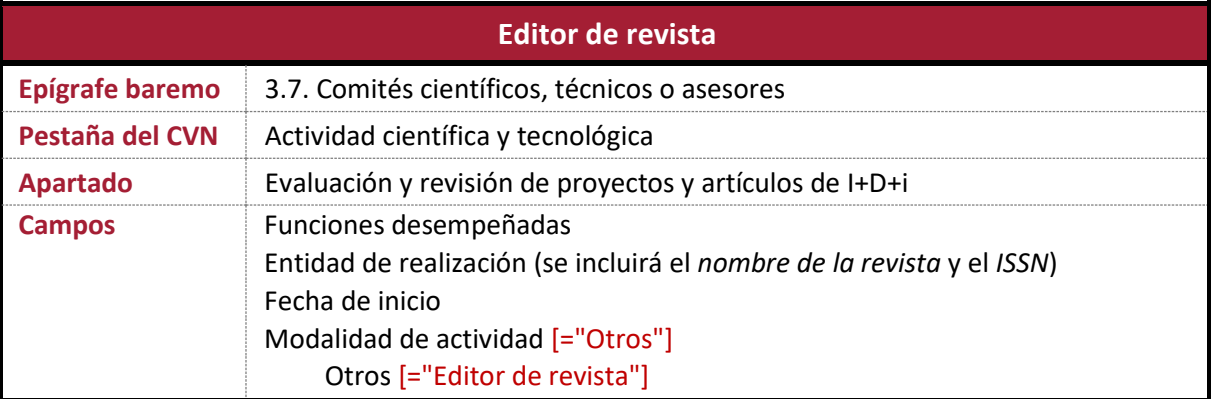

#### **Indicaciones:**

- En el campo *Modalidad de actividad*, el candidato deberá seleccionar la opción "Otros" e introducir el literal "Editor de revista" en el nuevo campo denominado *Otros* que aparecerá en pantalla.
- En el campo *Entidad de realización* se debe introducir el nombre de la revista y su ISSN entre paréntesis. Por ejemplo, Journal of Experimental Biology (0022-0949).
- Para que el mérito sea validado, el candidato debe ser editor de la revista (no de números especiales).
- En caso de introducir más de un mérito en este apartado, el criterio de ordenación será la fecha de inicio, en orden descendente.

#### **Documentación acreditativa:**

El candidato debe aportar documentación que acredite su condición de editor de la revista.

#### <span id="page-37-0"></span>**5.5.7.2 Participación en comité editorial**

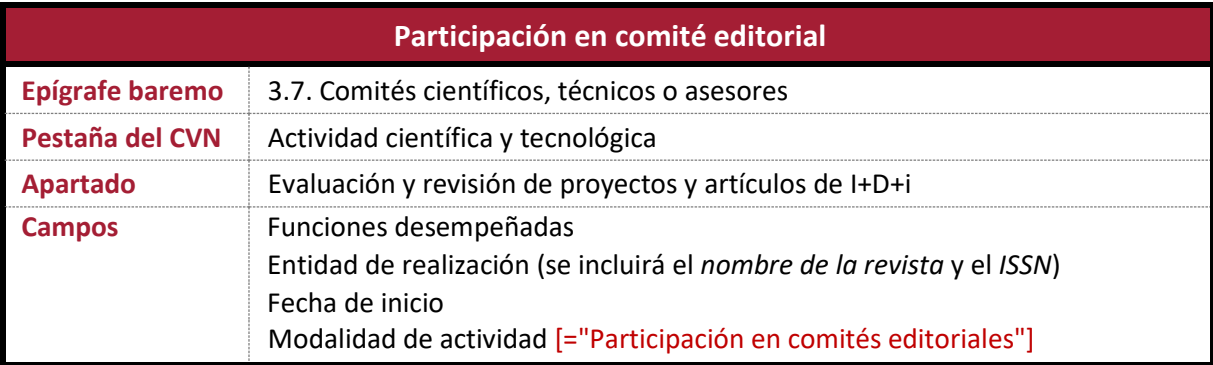

#### **Indicaciones:**

- En el campo *Modalidad de actividad*, el candidato deberá seleccionar la opción "Participación en comités editoriales".
- En el campo *Entidad de realización* se debe introducir el nombre de la revista y su ISSN entre paréntesis. Por ejemplo, Journal of Folklore Research (0737-7037).
- En caso de introducir más de un mérito en este apartado, el criterio de ordenación será la fecha de inicio, en orden descendente.

#### **Documentación acreditativa:**

El candidato debe aportar documentación que acredite su pertenencia al comité.

#### <span id="page-37-1"></span>**5.5.7.3 Participación en comité de revistas**

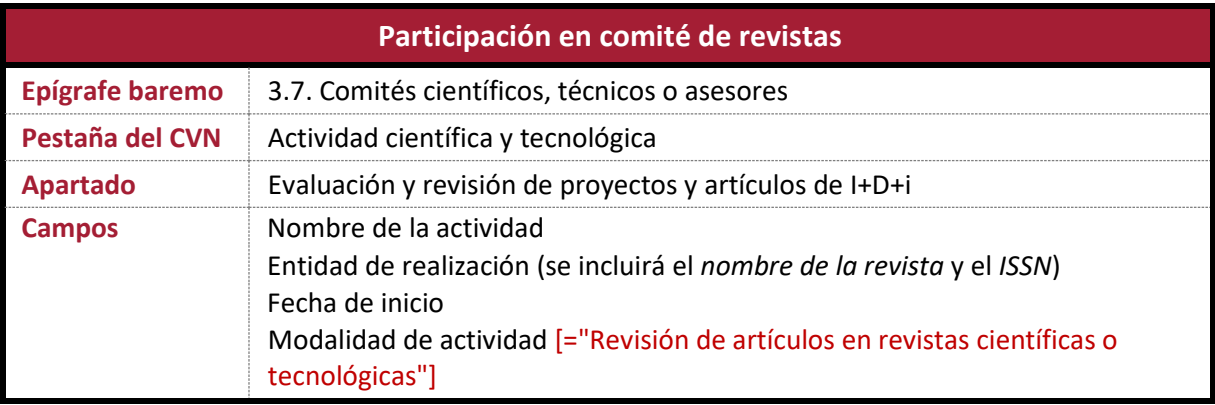

- En el campo *Modalidad de actividad*, el candidato deberá seleccionar la opción "Revisión de artículos en revistas científicas o tecnológicas".
- En el campo *Entidad de realización* se debe introducir el nombre de la revista y su ISSN entre paréntesis. Por ejemplo, Annals of Operations Research (0254-5330).

 En caso de introducir más de un mérito en este apartado, el criterio de ordenación será la fecha de inicio, en orden descendente.

#### **Documentación acreditativa:**

El candidato debe aportar documentación que acredite su pertenencia al comité.

#### <span id="page-38-0"></span>**5.5.7.4 Presidente de congreso**

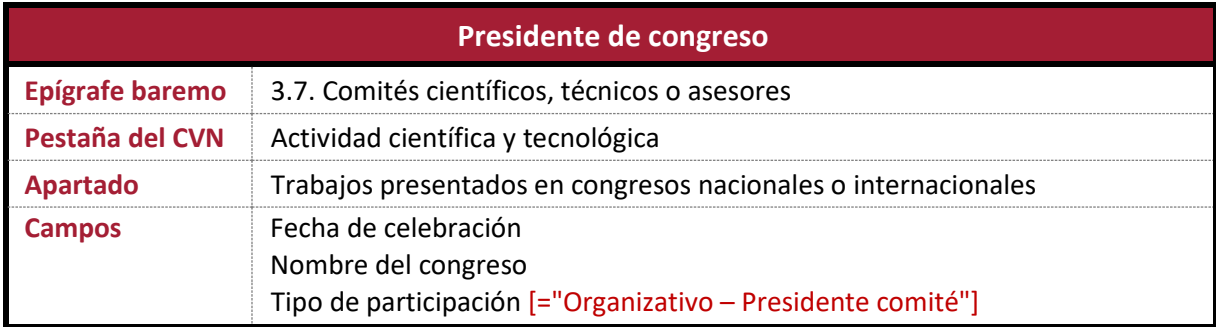

#### **Indicaciones:**

- En el campo *Tipo de participación*, el candidato deberá seleccionar la opción "Organizativo Presidente comité".
- En caso de introducir más de un mérito en este apartado, el criterio de ordenación será la fecha de celebración, en orden descendente.

#### **Documentación acreditativa:**

 El candidato debe aportar documentación que permita identificar el congreso y que acredite su condición de presidente del mismo.

#### <span id="page-38-1"></span>**5.5.7.5 Organizador de congreso**

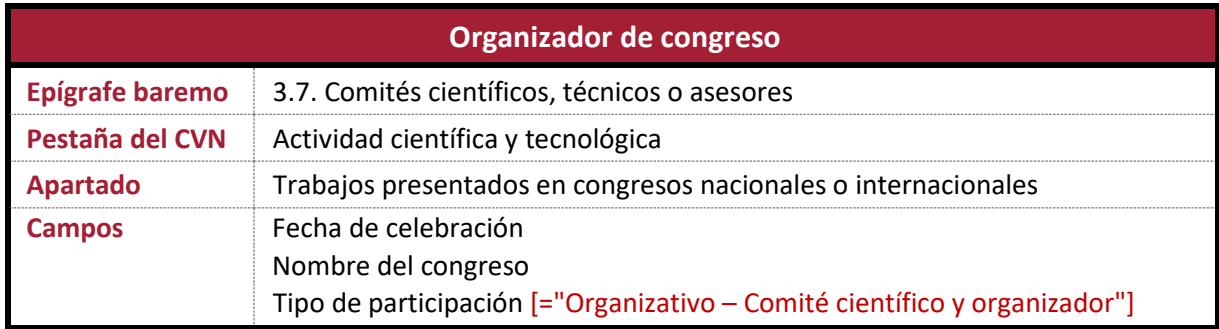

- En el campo *Tipo de participación*, el candidato deberá seleccionar la opción "Organizativo Comité científico y organizador".
- En caso de introducir más de un mérito en este apartado, el criterio de ordenación será la fecha de celebración, en orden descendente.

#### **Documentación acreditativa:**

 El candidato debe aportar documentación que permita identificar el congreso y que acredite su condición de miembro del comité científico u organizador.

#### <span id="page-39-0"></span>**5.5.8 Conocimiento de idiomas relevantes**

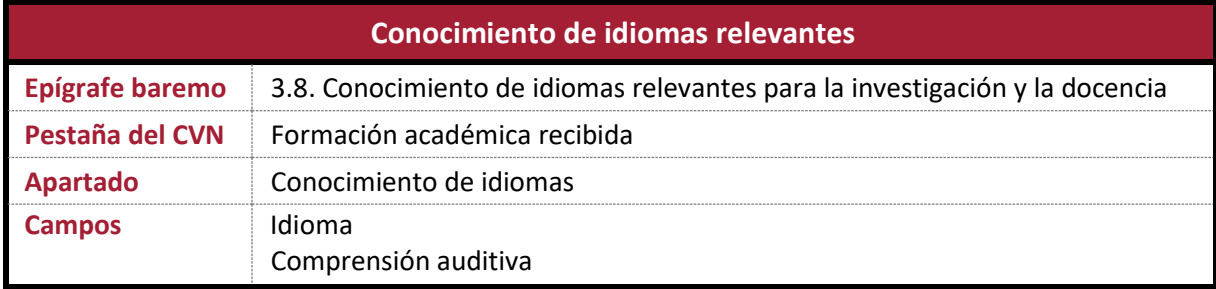

#### **Indicaciones:**

- El candidato indicará su **nivel global de competencia lingüística** en el campo *Comprensión auditiva*.
- El Anexo I correspondiente a la plaza a la que concursa el candidato debe especificar los idiomas a valorar.
- Se exceptúan de la valoración de este mérito aquellas plazas en las que el uso del idioma acreditado sea consustancial con su docencia (por ejemplo, filologías).

#### **Documentación acreditativa:**

 El candidato deberá aportar documentación oficialmente expedida que acredite el nivel de cada idioma.

#### <span id="page-39-1"></span>**5.6 Transferencia del conocimiento**

#### <span id="page-39-2"></span>**5.6.1 Contratos de transferencia**

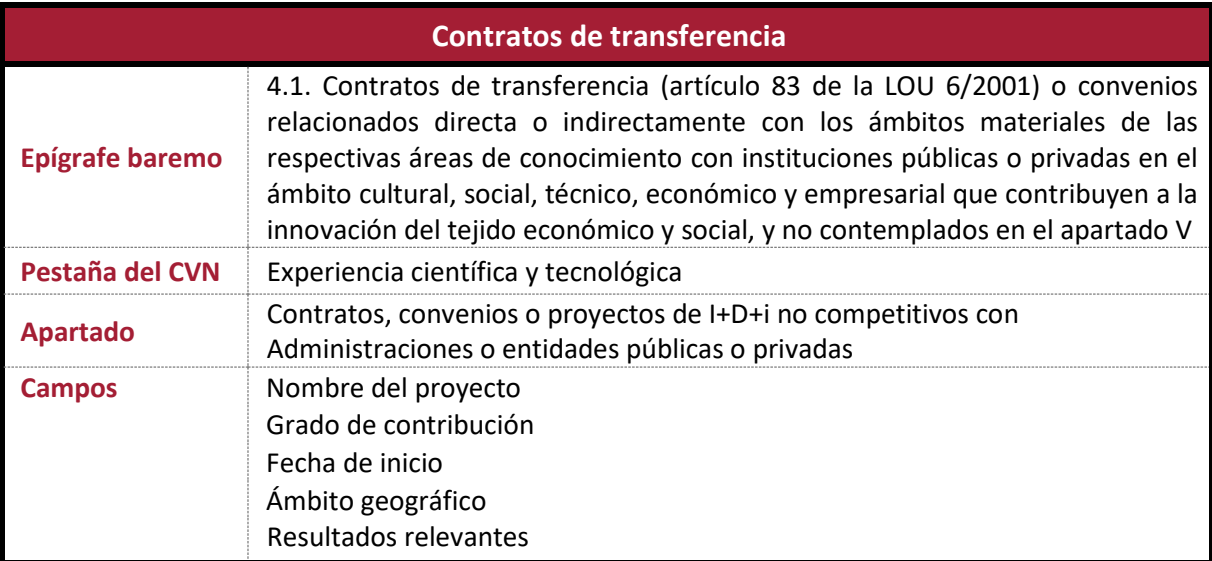

- Con independencia del carácter competitivo o no competitivo del contrato, este introducirá en el apartado indicado (*Contratos, convenios o proyectos de I+D+i no competitivos con Administraciones o entidades públicas o privadas*).
- Los campos *Grado de contribución* y *Ámbito geográfico* son esenciales para la valoración del mérito.
- En caso de introducir más de un mérito en este apartado, el criterio de ordenación será la fecha de inicio, en orden descendente.

#### **Documentación acreditativa:**

 El candidato debe aportar documentación del contrato de transferencia (artículo 83 de la LOU 6/2001) o convenio oficialmente suscrito por la Universidad con otros órganos habilitados al efecto, y documento de la Universidad responsable del contrato o convenio en el que figure el grado de contribución y el ámbito geográfico. Solo se admiten prácticas de transferencia oficialmente reconocidas, esto es, contratos de transferencia (artículo 83 de la LOU) o convenios relacionados directa o indirectamente con los ámbitos materiales de las respectivas áreas de conocimiento con instituciones públicas o privadas en el ámbito cultural, social, técnico, económico y empresarial que contribuyen a la innovación del tejido económico y social. En caso de duda, debe dirigirse a las Unidades con que formalizó en su momento el contrato o convenio para conocer si es adecuado para su presentación como mérito.

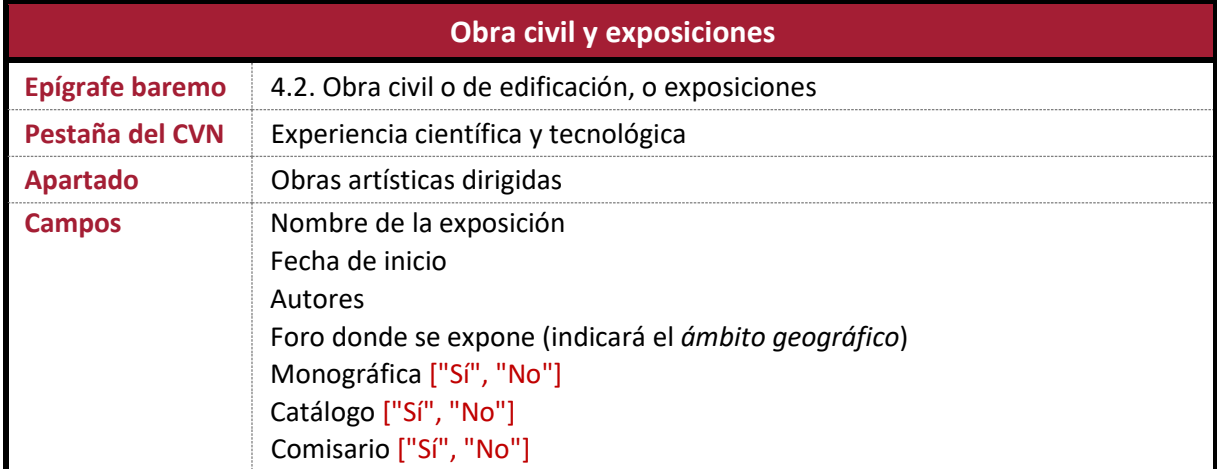

#### <span id="page-40-0"></span>**5.6.2 Obra civil y exposiciones**

- En las áreas de *Pintura, Escultura* y *Dibujo* se recomienda encarecidamente la lectura de los correspondientes Anexos I.
- El ámbito geográfico se especifica en el campo *Foro donde se expone*, debiendo indicarse literalmente Nacional o Internacional, según corresponda.
- En caso de introducir más de un mérito en este apartado, el criterio de ordenación será la fecha de inicio, en orden descendente.

#### **Documentación acreditativa:**

- El candidato deberá aportar documentación acreditativa del folleto de la exposición u otra documentación que permita validar fehacientemente la existencia del mérito.
- Si existe un catálogo de la exposición, se deberá aportar documentación acreditativa del catálogo publicado (carátula, índice, primera y última páginas).
- En el caso de obra civil, se incluirá en la documentación certificado expedido por el colegio profesional en caso de obra privada (o certificado de los proyectos visados, entre los que debe figurar el mérito alegado); en caso de obra pública, certificado de la administración pública contratante del candidato.

#### <span id="page-41-0"></span>**5.6.3 Patentes**

#### <span id="page-41-1"></span>**5.6.3.1 Patentes de invención**

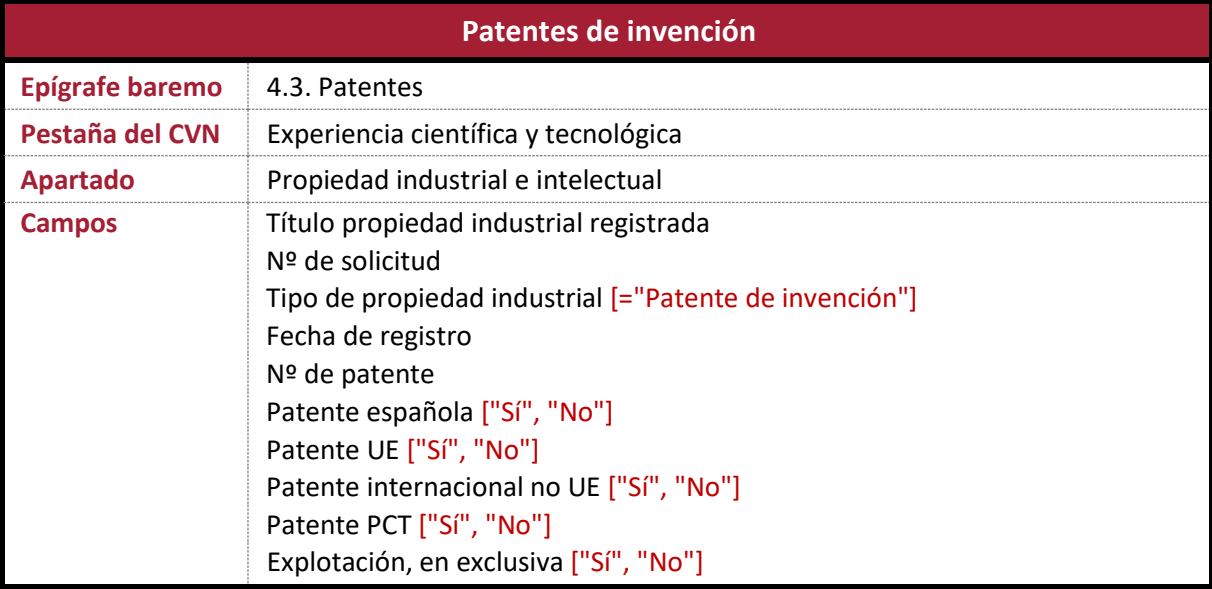

#### **Indicaciones:**

- En el campo *Tipo de propiedad industrial*, el candidato deberá elegir la opción "Patente de invención".
- Se considera que el **ámbito geográfico** es **internacional** si alguno de los campos *Patente UE* o *Patente internacional no UE* toma el valor "Sí".
- En caso de introducir más de un mérito en este apartado, el criterio de ordenación será la fecha de registro, en orden descendente.

#### **Documentación acreditativa:**

 El candidato deberá aportar documentación oficial de registro y concesión. También, documento que acredite la explotación de la patente y su ámbito geográfico.

#### <span id="page-42-0"></span>**5.6.3.2 Modelos de utilidad**

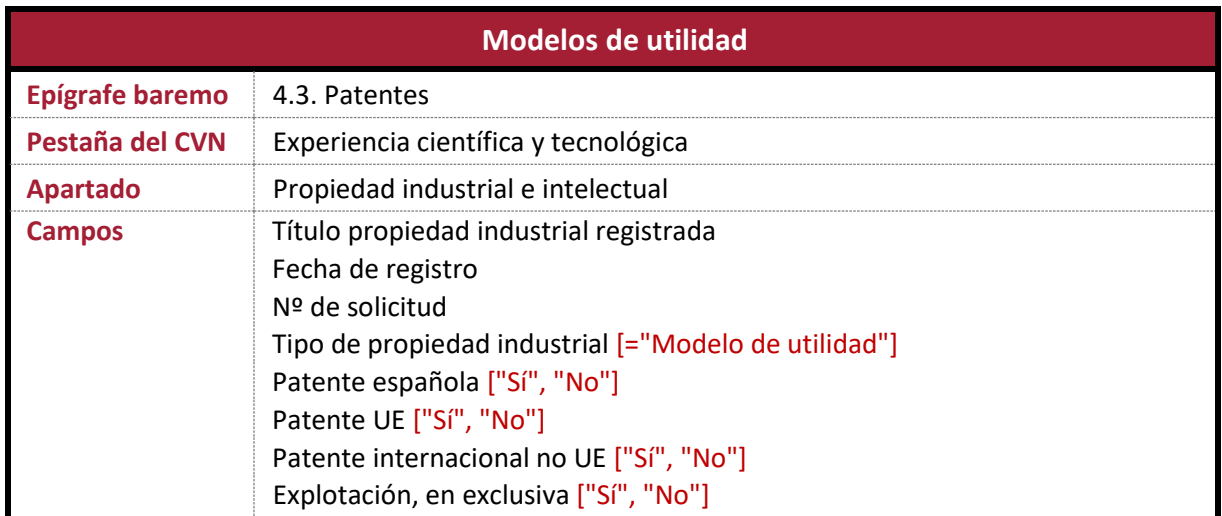

#### **Indicaciones:**

- En el campo *Tipo de propiedad industrial*, el candidato deberá elegir la opción "Modelo de utilidad".
- Se considera que el **ámbito geográfico** es **internacional** si alguno de los campos *Patente UE* o *Patente internacional no UE* toma el valor "Sí".
- En caso de introducir más de un mérito en este apartado, el criterio de ordenación será la fecha de registro, en orden descendente.

#### **Documentación acreditativa:**

El candidato deberá aportar documentación oficial de registro y concesión.

#### <span id="page-42-1"></span>**5.6.3.3 Diseños industriales**

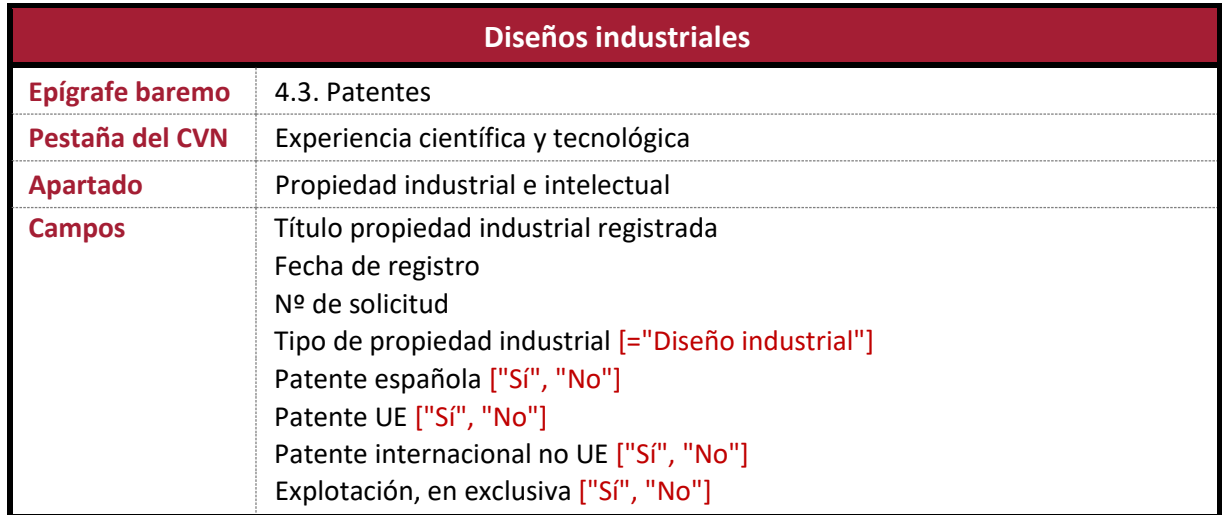

- En el campo *Tipo de propiedad industrial*, el candidato deberá elegir la opción "Diseño industrial".
- Se considera que el **ámbito geográfico** es **internacional** si alguno de los campos *Patente UE* o *Patente internacional no UE* toma el valor "Sí".
- En caso de introducir más de un mérito en este apartado, el criterio de ordenación será la fecha de registro, en orden descendente.

#### **Documentación acreditativa:**

El candidato deberá aportar documentación oficial de registro y concesión.

#### <span id="page-43-0"></span>**5.6.4 Spin-off**

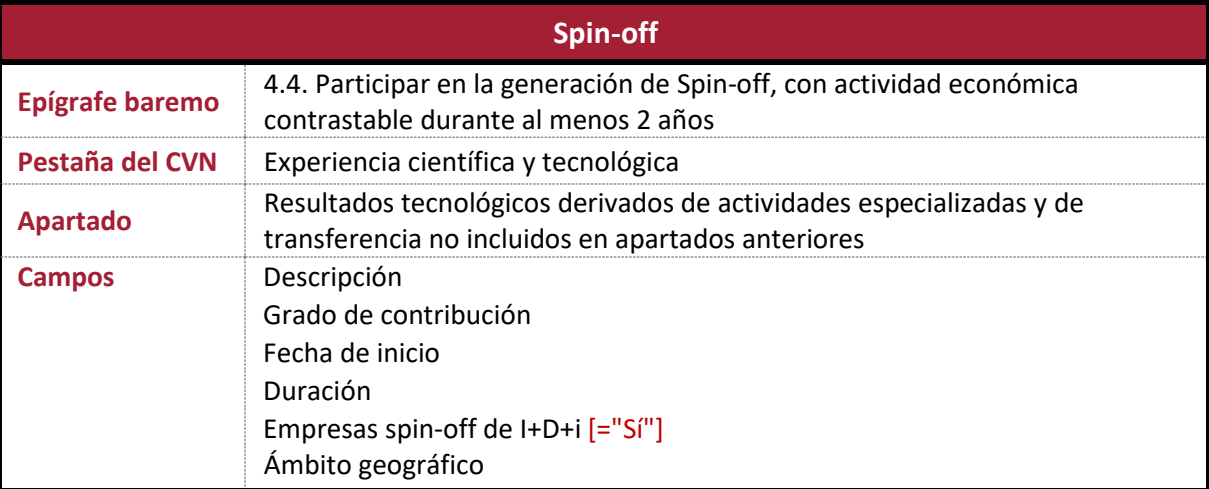

#### **Indicaciones:**

- El candidato debe obligatoriamente seleccionar la opción "Sí" en el campo *Empresas spin-off de I+D+i*.
- El candidato debe cumplimentar los campos *Duración* y *Ámbito geográfico*, pues son imprescindibles para la valoración del mérito.

#### **Documentación acreditativa:**

 El candidato deberá aportar documentación de la Universidad u Organismo competente en cada caso con la calificación de spin-off, que acredite asimismo el ámbito geográfico y el grado de contribución del candidato.

#### <span id="page-44-0"></span>**5.7 Actividad profesional externa a la Universidad**

#### <span id="page-44-1"></span>**5.7.1 Actividad profesional externa (actual)**

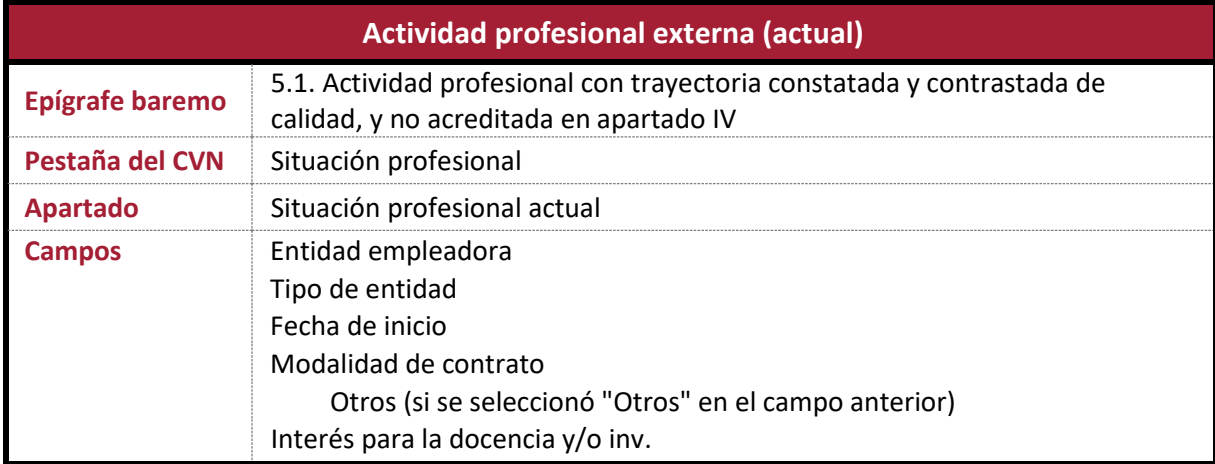

#### **Indicaciones:**

- El candidato debe cumplimentar obligatoriamente el campo *Fecha de inicio*. A efectos de baremación, el periodo computado de actividad laboral en el puesto actual finaliza en la fecha de publicación de la convocatoria de la plaza. No se evaluarán los periodos de tiempo inferiores a seis meses.
- En el caso de **profesionales por cuenta propia**, en el campo *Entidad empleadora* se escribirá el texto "Trabajo por cuenta propia". En el campo *Tipo de entidad*, se deberá elegir la opción "Organismo, Otros"; se mostrará entonces un nuevo campo, denominado *Otros*, donde el candidato indicará la denominación social bajo la que desarrolla su actividad. En el campo *Modalidad de contrato* deberá elegir la opción "Otros" y escribir el literal "Trabajo por cuenta propia" en el campo *Otros* que se mostrará en pantalla.
- Los **trabajadores por cuenta ajena** indicarán en el campo *Entidad empleadora* el nombre oficial de la entidad contratante y en el campo *Tipo de entidad* seleccionarán la opción que mejor se ajuste a su actividad, que no podrá corresponder al ámbito **académico** universitario (por tanto, no se admitirán los contratos como Personal Docente e Investigador, aunque sí como **Personal de Administración y Servicios**). Recuerde que este apartado se corresponde con Actividad profesional **externa** a la actividad académica dentro de la Universidad.
- En el campo *Interés para la docencia y/o inv.* el candidato deberá justificar la idoneidad de su actividad profesional atendiendo al perfil de la plaza a la que concurre y al departamento y área de conocimiento a que esta se adscribe.

#### **Documentación acreditativa:**

Consulte el siguiente apartado.

#### <span id="page-45-0"></span>**5.7.2 Actividad profesional externa (pasada)**

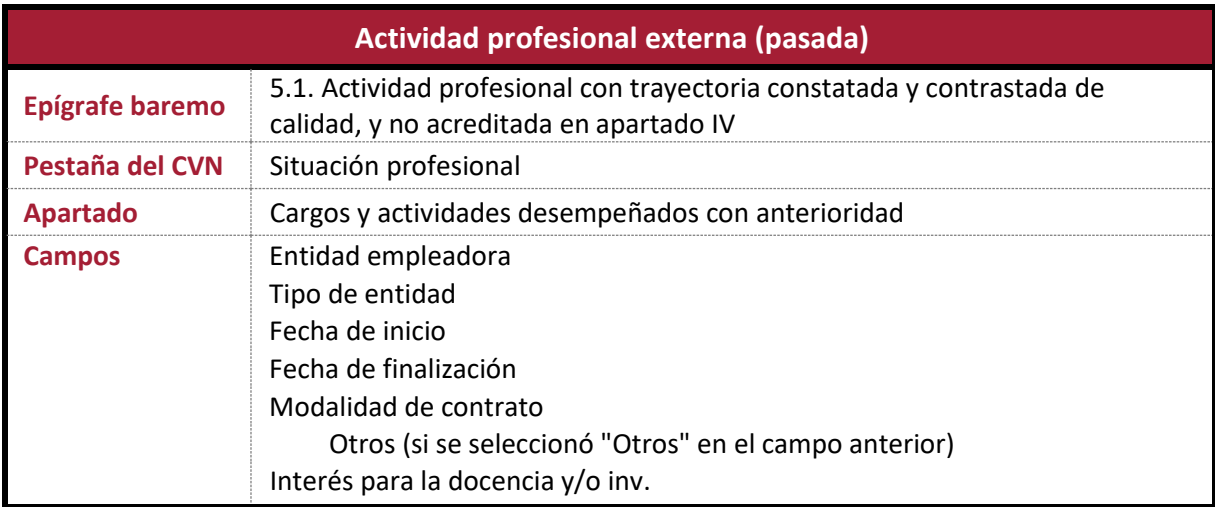

#### **Indicaciones:**

- El candidato debe cumplimentar obligatoriamente los campos *Fecha de inicio* y *Fecha de finalización*. No se evaluarán los periodos de tiempo inferiores a seis meses.
- En el caso de **profesionales por cuenta propia**, en el campo *Entidad empleadora* se escribirá el texto "Trabajo por cuenta propia". En el campo *Tipo de entidad* (que aparecerá una vez introducida la entidad empleadora) se deberá elegir la opción "Organismo, Otros"; se mostrará entonces un nuevo campo, denominado *Otros*, donde el candidato indicará la denominación social bajo la que desarrolla su actividad. En el campo *Modalidad de contrato* deberá elegir la opción "Otros" y escribir el literal "Trabajo por cuenta propia" en el campo *Otros* que se mostrará en pantalla.
- Los **trabajadores por cuenta ajena** indicarán en el campo *Entidad empleadora* el nombre oficial de la entidad contratante y en el campo *Tipo de entidad* (que aparecerá una vez introducida la entidad empleadora) seleccionarán la opción que mejor se ajuste a su actividad, que **no** podrá corresponder al ámbito **académico** universitario (por tanto, no se admitirán los contratos como Personal Docente e Investigador, aunque sí como Personal de Administración y Servicios). Recuerde que este apartado se corresponde con Actividad profesional **externa** a la actividad académica dentro de la Universidad.
- En el campo *Interés para la docencia y/o inv.* el candidato deberá justificar la idoneidad de su actividad profesional atendiendo al perfil de la plaza a la que concurre y al departamento y área de conocimiento a que esta se adscribe.
- En caso de introducir más de un mérito en este apartado, el criterio de ordenación será la fecha de inicio, en orden descendente. Se incluye en la ordenación la actividad profesional externa actual, caso de que se haya introducido.

#### **Documentación acreditativa:**

 El candidato debe aportar el **Informe de Vida Laboral**, donde se recojan todas las situaciones de alta o baja del candidato en el conjunto de los distintos regímenes del sistema de Seguridad Social y complementarlo, si procede, con el **Certificado de Servicios Prestados** en el caso de funcionarios. En caso de que el candidato haya prestado servicio bajo otros regímenes de Seguridad Social o equivalente en otros países, deberá acreditar su actividad laboral con los documentos que

procedan y presentar la certificación oficial que supla la ausencia de la documentación previamente indicada.

- Se deberán incluir los **contratos de trabajo**, debidamente formalizados por las partes contratantes. No obstante, si la vida laboral es suficientemente descriptiva de su actividad, no es necesario adjuntar el pliego completo de cláusulas de los contratos sino los elementos clave que identifiquen función y competencias exigidas.
- Opcionalmente, el candidato puede aportar **informe(s) de la(s) empresa(s)**, que no sustituye a la documentación anteriormente indicada. Como prueba fehaciente del mérito **no** se considera certificación de ninguna empresa informando del mismo si no se acompaña de los documentos anteriormente citados que acrediten el ejercicio de la actividad alegada como mérito.

#### <span id="page-46-0"></span>**5.8 Mérito preferente**

#### <span id="page-46-1"></span>**5.8.1 Acreditaciones**

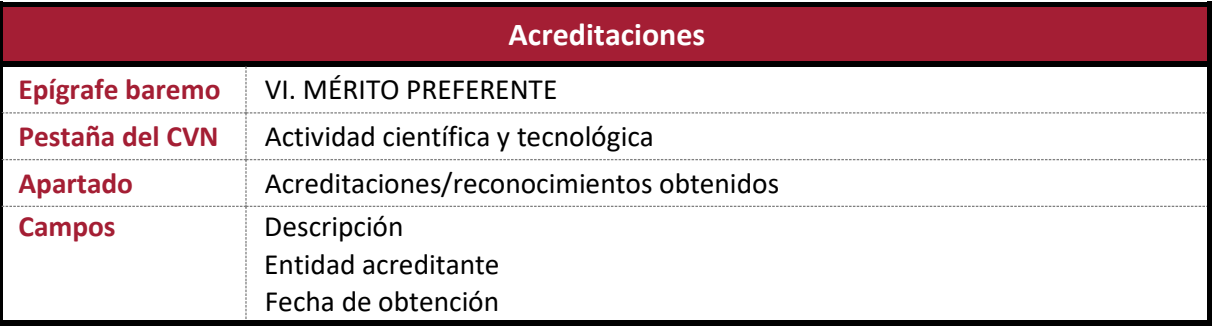

#### **Indicaciones:**

 Sólo son válidas como mérito preferente las acreditaciones a **Profesor Titular de Universidad** y **Catedrático de Universidad**. No incluya como mérito preferente las acreditaciones a Profesor Ayudante Doctor o Contratado Doctor, pues no serán consideradas.

#### **Documentación acreditativa:**

 El candidato debe aportar documentación acreditativa de su habilitación o acreditación, o bien hoja de servicios que acredite su condición de Profesor Titular de Universidad o Catedrático de Universidad, así como documentación oficial que informe de la **rama de conocimiento** por la que ha obtenido la acreditación favorable.

#### <span id="page-46-2"></span>**5.8.2 Estancias de investigación**

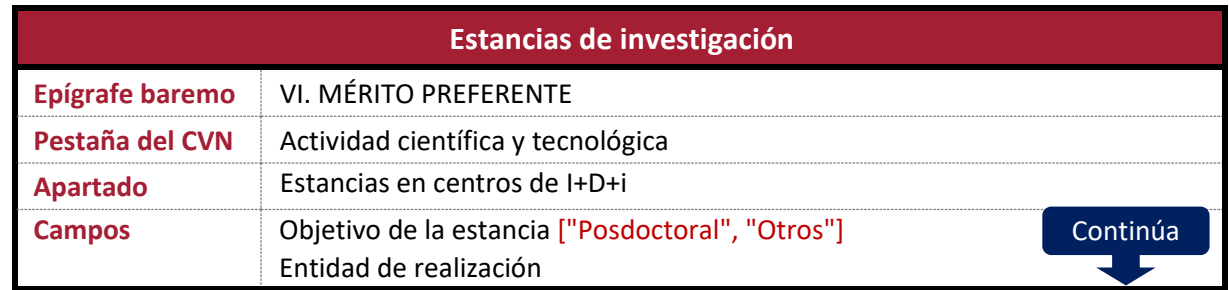

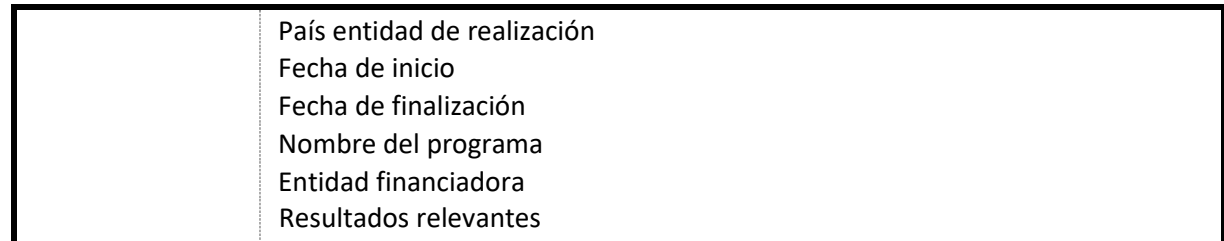

- En el caso de **estancias predoctorales**, el solicitante debe elegir en el campo *Objetivos de la estancia* la opción "Otros", entendiéndose además que en caso de no ser posdotctoral (al no seleccionar expresamente tal opción), debe asumirse su carácter predoctoral.
- En el campo *Nombre del programa* el aspirante debe indicar el **carácter competitivo o no** de la convocatoria que financia la estancia. Para ello, deberá escribir el nombre del programa seguido, entre paréntesis, del literal COMPETITIVO o NO COMPETITIVO, según corresponda.

*Nombre del programa* (COMPETITIVO)

#### *Nombre del programa* (NO COMPETITIVO)

En el caso de que la estancia no se ajuste a ningún programa, en el campo Nombre del programa se introducirá el texto "No ajustado a ningún programa".

- En el campo *Entidad financiadora* se indicará el nombre del Organismo que financia la estancia, si procede. En el caso de que la estancia se financie con **recursos propios** del aspirante, en el campo Entidad financiadora deberá indicarse literalmente "Recursos propios".
- El ámbito geográfico de la estancia se corresponde con el campo *País entidad de realización* ("Nacional" si la estancia se realiza en España e "Internacional" en otro caso).
- En el campo *Resultados relevantes* el candidato debe registrar la **actividad científica** desarrollada durante la estancia (seminarios impartidos, tesis dirigidas, libros o artículos en coautoría con miembros del centro receptor), con una extensión máxima de 4.000 caracteres o el máximo permitido por el editor CVN-FECYT. Una vez leído el CVN en *Bareprof*, compruebe que el texto introducido no ha sufrido ninguna modificación derivada de las limitaciones de extensión.
- No es obligatorio cumplimentar el campo *Resultados relevantes*. Si el candidato no lo cumplimenta, *Bareprof* asumirá que durante la estancia no se ha desarrollado ninguna actividad científica de las contempladas en el baremo (seminarios impartidos, tesis dirigidas, libros o artículos en coautoría con miembros del centro receptor). Por tanto, compruebe que no ha olvidado cumplimentarlo si se han desarrollado tales actividades durante la estancia.

#### **Documentación acreditativa:**

- Si la estancia no ha sido financiada con fondos propios, el candidato debe incluir documentación que acredite la concesión de la ayuda por parte de la entidad financiadora, en la que se especifique el destino, la duración de la estancia y el carácter competitivo del programa (si así fuera).
- Las estancias válidas a efectos de mérito preferente deben acreditar períodos de estancias continuadas no inferiores a un mes, requiriéndose la permanencia del candidato en el centro receptor durante el tiempo de duración de la misma. **No** se computarán como estancia los periodos en que el aspirante ha desarrollado también actividades docentes en la Universidad de destino.
- La documentación a aportar por el candidato para acreditar la realización de la estancia deberá adecuarse a lo establecido en la instrucción de fecha 17/10/2019, publicada en el BOUS número 14/2019, de 21 noviembre (véase el apartado [2,](#page-3-1) *[Documentos de referencia](#page-3-1)*, de esta guía).
- Si el período acreditado de estancia coincide con el desempeño de actividad laboral o profesional en universidades, centros de investigación u otros organismos o empresas, debe acreditarse con la preceptiva **licencia oficial por estudios** o documento equivalente que autorice la estancia por la autoridad responsable en cada caso.

En el caso del profesorado universitario, la licencia por estudios es la autorización para poder ausentarse del centro de trabajo y se concede con la finalidad de realizar actividades docentes o investigadoras vinculadas a una Universidad, Institución o Centro, nacional o extranjero. En el siguiente enlace cuenta con la información necesaria en el caso de la Universidad de Sevilla:

#### [https://docentes.us.es/index.php?page=pdi/preguntas\\_frecuentes](https://docentes.us.es/index.php?page=pdi/preguntas_frecuentes)

La licencia por estudios se solicita de forma previa al disfrute de la estancia y es devuelta al solicitante una vez completado su trámite. Por tanto, es un documento en posesión del candidato que la solicitó. También se recuerda que las licencias por estudio **no** pueden ser tramitadas con efectos retroactivos.

En los casos en que no sea preceptiva la solicitud de una licencia por estudios o equivalente para ausentarse del centro de trabajo (por ejemplo, Universidad o Centro de investigación), el candidato debe incluir entre su documentación certificado oficial de su Universidad de origen que le autorice a realizar la estancia en la Universidad de destino, firmado por la autoridad competente para tales fines.

- El candidato deberá aportar justificantes de los **seminarios** impartidos durante la estancia de investigación. Se reitera que los seminarios en ningún caso deben corresponderse con docencia sino con materia de investigación.
- Se deberá incluir documentación acreditativa de **tesis dirigidas**, **libros** o **artículos** (siempre de investigación) en coautoría con miembros del centro receptor, con las mismas evidencias citadas en los apartados del baremo correspondientes. Estos méritos pueden haber sido alegados con anterioridad en otros apartados del baremo, precisándose que se mide en este apartado únicamente el nivel de aprovechamiento de la estancia y no la calidad de cada mérito.